# Veritas Access Release **Notes**

7.4.2.400 Linux

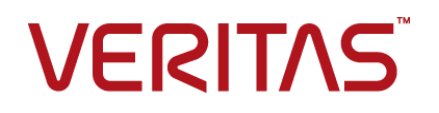

# Veritas Access Release Notes

Last updated: 2023-01-04

#### Legal Notice

Copyright © 2023 Veritas Technologies LLC. All rights reserved.

Veritas, the Veritas Logo, and NetBackup are trademarks or registered trademarks of Veritas Technologies LLC or its affiliates in the U.S. and other countries. Other names may be trademarks of their respective owners.

This product may contain third-party software for which Veritas is required to provide attribution to the third party ("Third-party Programs"). Some of the Third-party Programs are available under open source or free software licenses. The License Agreement accompanying the Software does not alter any rights or obligations you may have under those open source or free software licenses. Refer to the Third-party Legal Notices document accompanying this Veritas product or available at:

#### <https://www.veritas.com/about/legal/license-agreements>

The product described in this document is distributed under licenses restricting its use, copying, distribution, and decompilation/reverse engineering. No part of this document may be reproduced in any form by any means without prior written authorization of Veritas Technologies LLC and its licensors, if any.

THE DOCUMENTATION IS PROVIDED "AS IS" AND ALL EXPRESS OR IMPLIED CONDITIONS, REPRESENTATIONS AND WARRANTIES, INCLUDING ANY IMPLIED WARRANTY OF MERCHANTABILITY, FITNESS FOR A PARTICULAR PURPOSE OR NON-INFRINGEMENT, ARE DISCLAIMED, EXCEPT TO THE EXTENT THAT SUCH DISCLAIMERS ARE HELD TO BE LEGALLY INVALID. VERITAS TECHNOLOGIES LLC SHALL NOT BE LIABLE FOR INCIDENTAL OR CONSEQUENTIAL DAMAGES IN CONNECTION WITH THE FURNISHING, PERFORMANCE, OR USE OF THIS DOCUMENTATION. THE INFORMATION CONTAINED IN THIS DOCUMENTATION IS SUBJECT TO CHANGE WITHOUT NOTICE.

The Licensed Software and Documentation are deemed to be commercial computer software as defined in FAR 12.212 and subject to restricted rights as defined in FAR Section 52.227-19 "Commercial Computer Software - Restricted Rights" and DFARS 227.7202, et seq. "Commercial Computer Software and Commercial Computer Software Documentation," as applicable, and any successor regulations, whether delivered by Veritas as on premises or hosted services. Any use, modification, reproduction release, performance, display or disclosure of the Licensed Software and Documentation by the U.S. Government shall be solely in accordance with the terms of this Agreement.

Veritas Technologies LLC 2625 Augustine Drive Santa Clara, CA 95054

<http://www.veritas.com>

## Technical Support

Technical Support maintains support centers globally. All support services will be delivered in accordance with your support agreement and the then-current enterprise technical support policies. For information about our support offerings and how to contact Technical Support, visit our website:

#### <https://www.veritas.com/support>

You can manage your Veritas account information at the following URL:

#### <https://my.veritas.com>

If you have questions regarding an existing support agreement, please email the support agreement administration team for your region as follows:

Worldwide (except Japan) [CustomerCare@veritas.com](mailto:CustomerCare@veritas.com)

Japan [CustomerCare\\_Japan@veritas.com](mailto:CustomerCare_Japan@veritas.com)

#### Documentation

Make sure that you have the current version of the documentation. Each document displays the date of the last update on page 2. The latest documentation is available on the Veritas website:

[https://www.veritas.com/content/support/en\\_US/dpp.Appliances.html](https://www.veritas.com/content/support/en_US/dpp.Appliances.html)

### Documentation feedback

Your feedback is important to us. Suggest improvements or report errors or omissions to the documentation. Include the document title, document version, chapter title, and section title of the text on which you are reporting. Send feedback to:

#### [APPL.docs@veritas.com](mailto:APPL.docs@veritas.com)

You can also see documentation information or ask a question on the Veritas community site:

<http://www.veritas.com/community/>

# Veritas Services and Operations Readiness Tools (SORT)

Veritas Services and Operations Readiness Tools (SORT) is a website that provides information and tools to automate and simplify certain time-consuming administrative tasks. Depending on the product, SORT helps you prepare for installations and upgrades, identify risks in your datacenters, and improve operational efficiency. To see what services and tools SORT provides for your product, see the data sheet:

[https://sort.veritas.com/data/support/SORT\\_Data\\_Sheet.pdf](https://sort.veritas.com/data/support/SORT_Data_Sheet.pdf)

# Contents Louis

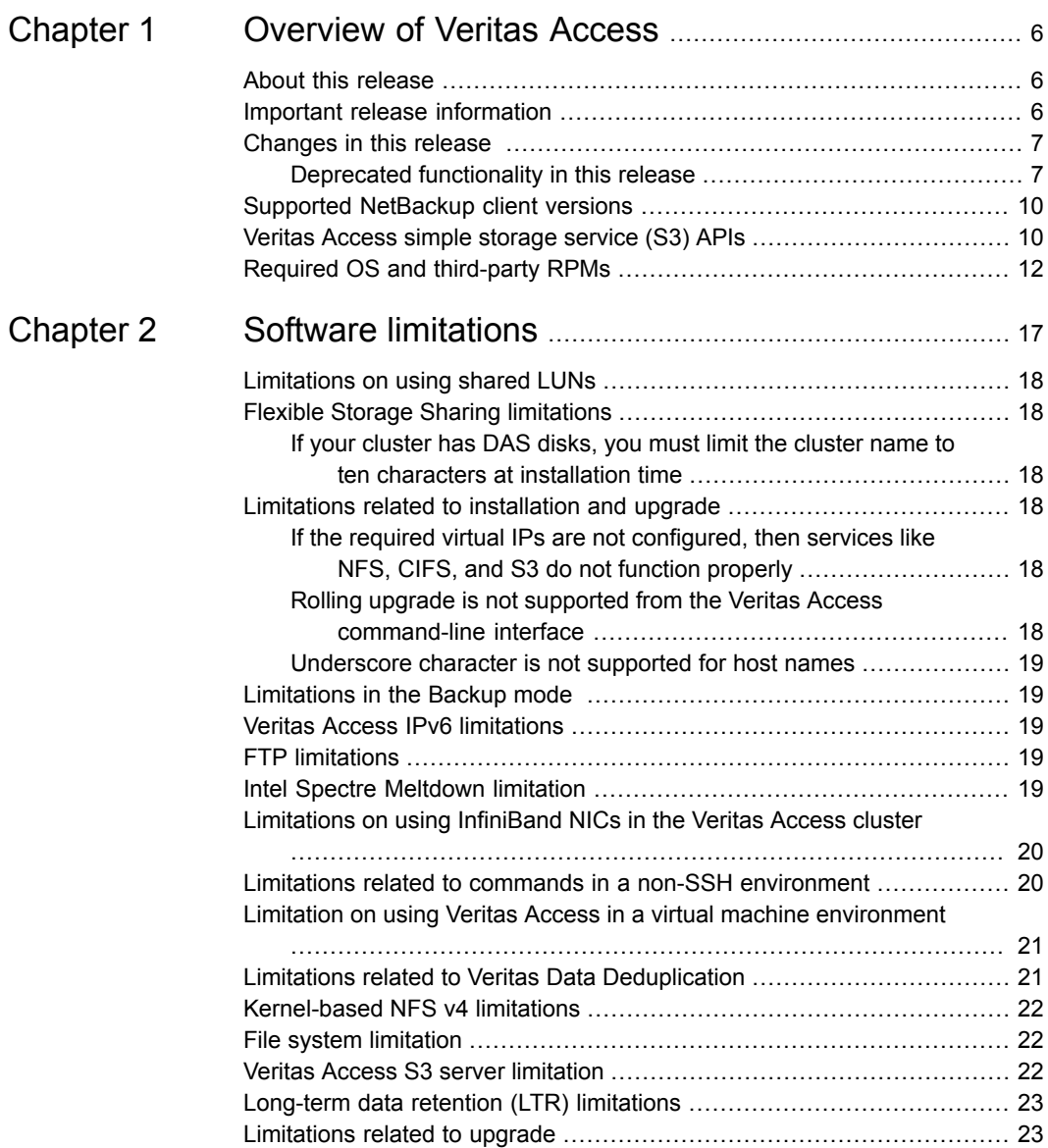

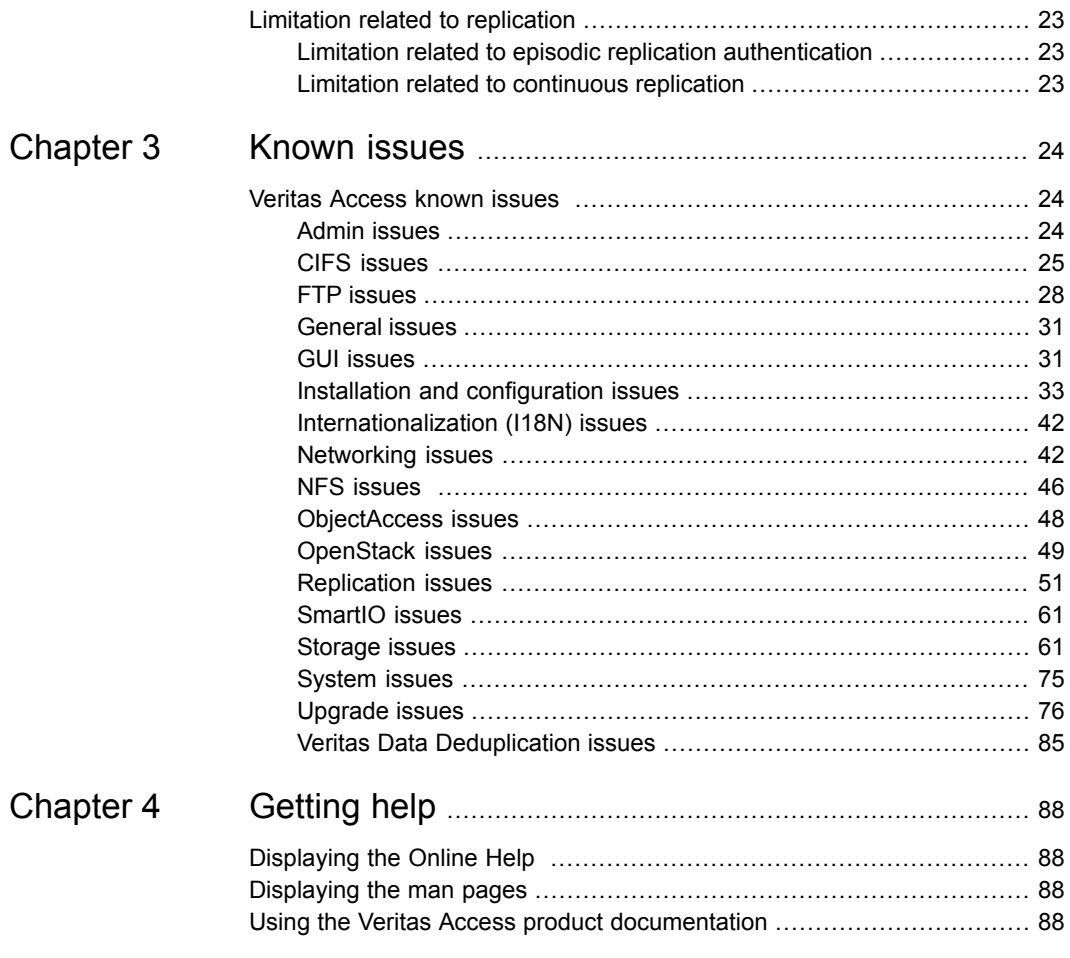

# Chapter

# <span id="page-5-0"></span>Overview of Veritas Access

This chapter includes the following topics:

- About this [release](#page-5-1)
- Important release [information](#page-5-2)
- [Changes](#page-6-0) in this release
- Supported [NetBackup](#page-9-0) client versions
- <span id="page-5-1"></span>Veritas Access simple [storage](#page-9-1) service (S3) APIs
- **Required OS and [third-party](#page-11-0) RPMs**

# **About this release**

<span id="page-5-2"></span>Veritas Access is a software-defined, scale-out network-attached storage (NAS) solution for unstructured data that works on commodity hardware. Veritas Access provides resiliency, multi-protocol access, and data movement to and from the public cloud based on policies.

This document provides release information about the Veritas Access product, including changes in this release.

# **Important release information**

Review the Release Notes (this document) for the latest information before you install the product.

The hardware compatibility list contains information about supported hardware and is updated regularly. You can use any commodity hardware that is certified and mentioned in the hardware compatibility list.

For the latest information on supported hardware, see the Hardware Compatibility List (HCL) at:

[https://sort.veritas.com/documents/doc\\_details/isa/7.4.2.400/Linux/CompatibilityLists/](https://sort.veritas.com/documents/doc_details/isa/7.4.2.400/Linux/CompatibilityLists/)

<span id="page-6-0"></span>The 7.4.2.400 update can be installed only on Veritas Access 7.4.2 release with Red Hat Enterprise Linux (RHEL) version 7.7 or 7.9. If you are on an earlier version of RHEL, you must upgrade to version 7.7 or 7.9 before installing the update.

# **Changes in this release**

<span id="page-6-1"></span>This section shows the major new features and enhancements added in the 7.4.2.400 version of Veritas Access.

# Deprecated functionality in this release

The following functionality has been deprecated in this release.

#### **Scale-out file system**

The scale-out file system is no longer supported in this release, and the following commands, which are used to create and manage the scale-out file system are deprecated. Starting with this release, only the Cluster File System (CFS) is supported and guidelines to migrate from a scale-out file system to CFS have been introduced.

```
storage fs create largefs
storage fs create largefs simple
storage fs create largefs mirrored
storage fs create largefs striped
storage fs create largefs mirrored-stripe
storage fs create largefs striped-mirror
objectaccess set fs_type largefs
objectaccess set fs_type largefs ecoded
objectaccess set fs_type largefs simple
objectaccess set fs_type largefs mirrored
objectaccess set fs_type largefs striped
objectaccess set fs_type largefs mirrored-stripe
objectaccess set fs_type largefs striped-mirror
objectaccess group set fs_type largefs
objectaccess group set fs_type largefs ecoded
```

```
objectaccess group set fs_type largefs simple
objectaccess group set fs_type largefs mirrored
objectaccess group set fs_type largefs striped
objectaccess group set fs_type largefs mirrored-stripe
objectaccess group set fs_type largefs striped-mirror
```
#### **Erasure-coded file systems**

File systems with erasure-coded layout will no longer be supported and the following commands, which are used to create and manage the erasure-coded file systems are deprecated. The guidelines to migrate erasure-coded file systems to other file system types have been introduced.

```
objectaccess set fs_type ecoded
objectaccess group set fs_type ecoded
storage fs create ecoded
storage fs rebalance
storage fs relayout
```
## **Cloud as a tier for scale-out file systems**

Configuring cloud as a tier for scale-out file systems is no longer supported. Starting with next release, only the Cluster File System (CFS) will be supported. If you have configured cloud as a tier for scale-out file systems, the guidelines to migrate have been introduced.

The following commands, which manage the storage tier operations and collect statistics on data usage in the cloud tier are deprecated. You can use the alternative commands mentioned below.

**Note:** The commands are deprecated for both on-premises storage as well as cloud storage

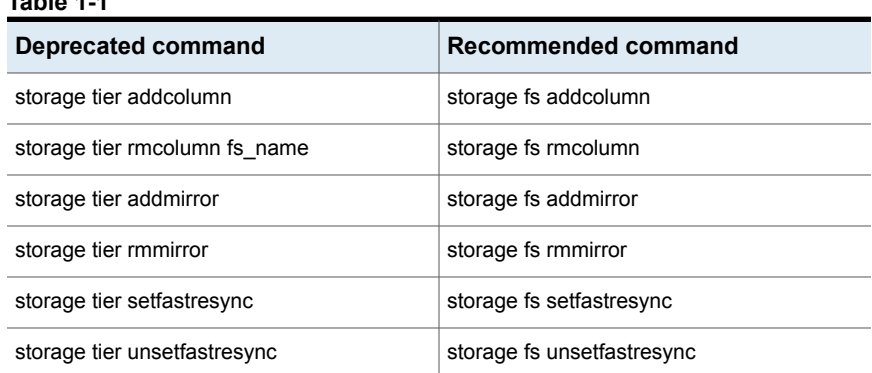

**Table 1-1**

**Table 1-1** *(continued)*

| Deprecated command         | Recommended command |
|----------------------------|---------------------|
| storage tier stats show    | Unavailable         |
| storage tier stats monitor | Unavailable         |
| storage tier stats reset   | Unavailable         |

#### **User authentication to Active Directory for accessing CIFS shares**

The following commands, which are used for authenticating to Active Directory are deprecated.

```
cifs set domain
cifs set domaincontroller
cifs set domainuser
cifs set workgroup
```
### **Network and support commands**

The tethereal commands that are used dump and analyze the network traffic are no longer supported.

Support tethereal export Support tethereal show

The ntp enable command internally synchronization of date with the NTP server. Hence, the ntp sync command which is used to sync the date with NTP server on all the nodes in the cluster is not longer be supported.

```
System ntp sync
```
### **NFS-Ganesha server support**

Veritas has deprecated the NFS server support to the NFS-Ganesha server (GNFS). Steps to switch to the Kernel-bases NFS server (KNFS) have been introduced.

## **Oracle Linux support**

Support for the Oracle Linux operating system is deprecated. Installing the Oracle Linux operating system on a cluster node is no longer supported.

## **Upgrade command**

Starting with version 7.4.2.400, the upgrade command is deprecated. The following commands, which were used during an upgrade are deprecated:

```
version
history
repository
get URL
install version
```
You can continue to use the installaccess script to perform a rolling upgrade.

### **File system deduplication**

File system deduplication is no longer supported and the following commands, which are used to configure and manage file system deduplication are deprecated:

```
Storage dedup enable
Storage dedup disable
Storage dedup list
Storage dedup start
Storage dedup stop
Storage dedup status
Storage dedup set cpu
Storage dedup set memory
Storage dedup set priority
Storage dedup schedule set
Storage dedup schedule modify
Storage dedup schedule delete
Storage dedup dryrun
Storage dedup remove
```
# **Supported NetBackup client versions**

<span id="page-9-0"></span>The following versions of NetBackup client are supported with Veritas Access 7.4.2.400.

- 8.1.2.1
- <span id="page-9-1"></span>■ 8.2
- 8.3.0.1
- 9.0

The supported NetBackup clients can be installed as add-on packages.

# **Veritas Access simple storage service (S3) APIs**

[Table](#page-10-0) 1-2 gives a list of the Veritas Access simple storage service (S3) APIs.

| API                                                 | <b>Description</b>                                                         |
|-----------------------------------------------------|----------------------------------------------------------------------------|
| abort-multipart-upload                              | Abort a multipart upload.                                                  |
| complete-multipart-upload                           | Complete a multipart upload by assembling<br>previously uploaded parts.    |
| create-multipart-upload                             | Start a multipart upload.                                                  |
| delete-bucket                                       | Delete the bucket.                                                         |
| delete-object                                       | Delete the specified object in the bucket.                                 |
| get-bucket-acl                                      | Get the ACLs for a bucket.                                                 |
| get-bucket-(list objects) Version<br>$\mathbf{1}$   | List of all the objects in a bucket.                                       |
| get-bucket-(list objects) Version<br>$\overline{c}$ | List of all the objects in a bucket.                                       |
| qet-bucket-location                                 | Get the bucket's region of the object.                                     |
| get-object                                          | Retrieve objects from an S3 bucket.                                        |
| get-service                                         | List of all buckets which are owned by the<br>authenticated sender.        |
| head-bucket                                         | Determine if a bucket exists or not.                                       |
| head-object                                         | Retrieve metadata from an object without<br>returning the object itself.   |
| initiate-multipart-upload                           | Initiate a multipart upload and returns an<br>upload ID.                   |
| list-multipart-uploads                              | List the in-progress multipart uploads.                                    |
| list-parts                                          | List the parts that have been uploaded for a<br>specific multipart upload. |
| put-bucket                                          | Create a new bucket.                                                       |
| put-bucket-acl                                      | Set permission on the existing bucket by<br>using an ACL.                  |
| put-object-copy                                     | Create a copy of an object that is already<br>stored in the S3 server.     |

<span id="page-10-0"></span>**Table 1-2** Veritas Access simple storage service (S3) APIs

**API Description** put-object **Add an object to a bucket**. upload-part View Upload a part in a multipart upload. Upload a part by copying data from an existing object. upload-part-copy

**Table 1-2** Veritas Access simple storage service (S3) APIs *(continued)*

<span id="page-11-0"></span>See the *Veritas Access Restful API Guide* for more information on simple storage service (S3) APIs.

# **Required OS and third-party RPMs**

The following OS RPMs (os\_rpms) are required for installing Access:

- apr-devel
- apr-util-devel
- arptables
- at
- autogen-libopts
- bzip2
- crash
- fuse-devel
- gdb
- glibc-common
- glibc-devel
- glibc-headers
- glibc.i686
- glibc-utils
- glibc.x86\_64
- gnutls
- infiniband-diags
- ipvsadm
- iscsi-initiator-utils
- krb5-devel
- libarchive
- libibumad
- libibverbs-utils
- libjpeg-turbo
- libldb
- libnet
- libpcap
- libselinux-devel
- libtalloc
- libtdb
- libtevent
- libtirpc
- libyaml
- lsof
- memcached
- mlocate
- net-snmp
- net-snmp-utils
- net-tools
- nfs-utils
- nmap-ncat
- nscd
- nss-pam-Idapd
- ntp
- ntpdate
- openIdap
- openIdap-clients
- opensm
- opensm-libs
- openssl
- openssl-devel
- perl
- perl-AppConfig
- perl-Convert-ASN1
- perl-File-HomeDir
- perl-JSON
- perl-LDAP
- perl-Net-Telnet
- perl-Template-Toolkit
- perl-XML-Parser
- psmisc
- pytalloc
- python3
- python-chardet
- python-paramiko
- python-requests
- python-urllib3
- PyYAML
- rrdtool
- rsh
- rsync
- sos
- sshpass
- strace
- sysstat
- systemtap
- systemtap-runtime
- targetcli
- telnet
- traceroute
- tzdata-java
- unzip
- vsftpd
- ypbind
- yp-tools
- zip
- ed
- ksh
- openssl-libs
- perl-Exporter
- perl-Socket
- python
- python3-libs
- python3-pip
- python3-setuptools
- python-libs
- avahi-libs
- cups-libs
- vim-enhanced
- kernel-debug-devel

**Note:** The kernel-debug-devel RPM must be the same version as the kernel.

The following third-party RPMs are required for installing Access:

- perl-Template-Extract
- python-memcached
- python-crontab
- Imdb-libs
- libuv
- gevent
- samba-winbind-modules
- samba-winbind-krb5
- samba-winbind-clients
- samba-winbind
- samba-libs
- samba-krb5-printing
- samba-common-libs
- samba-common
- samba-client-libs
- samba-client
- samba
- libwbclient
- libsmbclient
- ctdb

# Chapter

# <span id="page-16-0"></span>Software limitations

This chapter includes the following topics:

- [Limitations](#page-17-0) on using shared LUNs
- **Flexible Storage Sharing [limitations](#page-17-1)**
- [Limitations](#page-17-3) related to installation and upgrade
- [Limitations](#page-18-1) in the Backup mode
- **Veritas Access IPv6 [limitations](#page-18-2)**
- **FTP [limitations](#page-18-3)**
- Intel Spectre [Meltdown](#page-18-4) limitation
- **Example 2** [Limitations](#page-19-0) on using InfiniBand NICs in the Veritas Access cluster
- Limitations related to commands in a non-SSH [environment](#page-19-1)
- Limitation on using Veritas Access in a virtual machine [environment](#page-20-0)
- **Limitations related to Veritas Data [Deduplication](#page-20-1)**
- [Kernel-based](#page-21-0) NFS v4 limitations
- File system [limitation](#page-21-1)
- **Veritas Access S3 server [limitation](#page-21-2)**
- [Long-term](#page-22-0) data retention (LTR) limitations
- [Limitations](#page-22-1) related to upgrade
- **Limitation related to [replication](#page-22-2)**

# **Limitations on using shared LUNs**

<span id="page-17-0"></span>The following limitations relate to shared LUNs in Veritas Access.

## **Veritas Access does not support thin LUNs**

<span id="page-17-1"></span>Veritas Access does not support thin LUNs. If thin LUNs are used, some commands may fail when run from the Veritas Access command-line interface.

# **Flexible Storage Sharing limitations**

<span id="page-17-2"></span>The following issues relate to Veritas Access Flexible Storage Sharing (FSS).

# If your cluster has DAS disks, you must limit the cluster name to ten characters at installation time

<span id="page-17-3"></span>When formatting the DAS disks, the disks are given unique names. The names include the embedded cluster name. There is a limit of 25 characters for a DAS disk name. When choosing the cluster name for a cluster that has DAS disks, you must limit the cluster name to ten characters.

# **Limitations related to installation and upgrade**

<span id="page-17-4"></span>The following limitations are related to installation and upgrade.

# If the required virtual IPs are not configured, then services like NFS, CIFS, and S3 do not function properly

If the required number of virtual IPs are not configured during installation, then services like NFS, CIFS, and S3 do not function properly. High availability is also affected if you do not configure the virtual IPs correctly.

<span id="page-17-5"></span>Add the required number of virtual IPs per service using the following command:

# **network ip addr add** *<ipaddr> <netmask> <type (virtual)> [device] [nodename]*

# Rolling upgrade is not supported from the Veritas Access command-line interface

Rolling upgrade is only supported using the installer.

# Underscore character is not supported for host names

<span id="page-18-1"></span><span id="page-18-0"></span>Starting with 7.4.2.400, underscore (\_) is not allowed in a host name. You can however upgrade to 7.4.2.400 from an earlier version where the host name included an underscore.

# **Limitations in the Backup mode**

If the backup group is online while performing a **Cluster> del** operation, the **Cluster> del** operation fails with the following error message:

<span id="page-18-2"></span>CPI WARNING V-9-40-6450 Active backup jobs are running on access\_01. Deleting this node from the cluster may cause the backup to fail.

# **Veritas Access IPv6 limitations**

<span id="page-18-3"></span>The following Veritas Access modules are not supported for IPv6:

■ NIS

# **FTP limitations**

<span id="page-18-4"></span>The following limitation applies to FTP.

■ Multiprotocol access of FTP with other protocols such as NFS, CIFS is not supported.

# **Intel Spectre Meltdown limitation**

The following limitation applies to the Intel Spectre Meltdown.

It is recommended to upgrade the kernel to one of the following versions, which resolves the Intel Spectre Meltdown issue caused by the kernel.

- RHEL 7.4: 3.10.0-693.21.1.el7.x86\_64
- RHEL 7.3: 3.10.0-514.36.5.el7.x86\_64

Retpoline is a Spectre-V2 mitigation technique. Veritas Access was not compiled with retpoline support but is compatible with the listed retpoline-enabled kernels to prevent vulnerability to Intel Spectre Meltdown.

# **Limitations on using InfiniBand NICs in the Veritas Access cluster**

- <span id="page-19-0"></span>■ InfiniBand NICs are preferred as private NICs, unless the NICs are connected to a public network or excluded.
- NIC bond function may not be supported on InfiniBand NICs when the PCI IDs are identical for the NICs on the same network card.

**Note:** This behavior is seen in Mellanox-branded InfiniBand NICs.

■ NIC exclusion function is supported on InfiniBand NICs, but all the NICs with the same PCI ID are excluded during the exclusion operation.

**Note:** This behavior is seen in Mellanox-branded InfiniBand NICs.

- A newly added node should share the same configuration of InfiniBand NICs. For example, if the Veritas Access cluster uses LLT over RDMA, the newly added node should have RDMA NICs connected as a private NIC.
- <span id="page-19-1"></span>■ Veritas Access does not support mixed-LLT connections, which means that all the nodes in the cluster should have InfiniBand NICs if you plan to use LLT over RDMA. Otherwise, use a NIC exclusion to exclude InfiniBand NICs during the Veritas Access installation.

# **Limitations related to commands in a non-SSH environment**

Some commands work only when passwordless SSH is configured for the root user. If the /opt/VRTSnas/con/communication.conf file exists then, CommunicationType key is set to SSH.

#### For example:

```
# cat /opt/VRTSnas/conf/communication.conf
{
    "WorkingVersion": "1",
    "Version": "1",
    "CommunicationType": "SSH"
}
```
The following commands work only when passwordless SSH communication is enabled for the root user:

- Backup> install
- Cluster> addnode
- Cluster> delnode
- Cluster> reboot
- Cluster> shutdown
- FTP> logupload
- License> add
- All Replication> commands
- Report> exportevents
- Report> snmp exportmib
- Storage> fencing on (for majority-based fencing)
- Storage> fencing off (for majority-based fencing)
- System> config import
- System> config import remote
- System> config export
- System> config export remote
- <span id="page-20-0"></span>■ All Support> commands
- Upgrade> add
- <span id="page-20-1"></span>■ Upgrade> install

# **Limitation on using Veritas Access in a virtual machine environment**

Veritas Access is not supported on KVM-based virtual machines.

# **Limitations related to Veritas Data Deduplication**

The following limitation is related to Veritas Data Deduplication.

<span id="page-21-0"></span>■ If you want to reconfigure Veritas Deduplication using previously used file systems, you have to use the same credentials that you used during the initial configuration.

# **Kernel-based NFS v4 limitations**

The following limitations apply for kernel-based NFS v4:

- NFS v4 ACLs are not supported by Veritas Access.
- <span id="page-21-1"></span>■ NFS v4 share reservations are not supported.
- NFS v4 delegation is not supported.

# **File system limitation**

The following limitations relate to the Veritas Access file system.

■ Any direct NLM operations from the Veritas Access command-line interface can lead to system instability Do not perform any file system related operations using the Veritas Access command-line interface on the Network Lock Manager (NLM), as it is used for

internal purposes. If NLM is used, then Veritas Access cannot guarantee the

■ When a file system is created, an additional file system is also created for the purpose of keeping the lock and configuration information. The additional file system is not directly accessible to the user. It is meant for internal use only. It is recommended to use disks from as many nodes as possible when creating the first storage pool in Veritas Access. In case of a shared nothing environment where the disks are local to the cluster nodes, the additional file system mirrors are created across all those nodes. This ensures that the Veritas Access configuration is available even if one of the nodes on which the additional file system was created is available.

<span id="page-21-2"></span>In case of SAN environments, the additional file system is mirrored across two disks.

■ On-premises tiering in a cluster file system only supports one primary and one secondary.

# **Veritas Access S3 server limitation**

stability of the cluster.

For downloading an object with a size more than 100 M, Range header should be used and the range should not exceed 100 M.

<span id="page-22-0"></span>The object has to be downloaded in parts.

# **Long-term data retention (LTR) limitations**

The following limitations are related to LTR:

<span id="page-22-1"></span>■ Veritas Access does not support the HTTPS application protocol for an S3 bucket from the GUI in Veritas NetBackup long-term retention (LTR) use cases.

# **Limitations related to upgrade**

<span id="page-22-2"></span>If you have configured host-based NetBackup client with Veritas Data Deduplication, Veritas recommends that you contact Veritas Support to migrate from the host-based NetBackup client to container-based NetBackup client.

# **Limitation related to replication**

<span id="page-22-3"></span>The following issues relate to replication in Veritas Access.

# Limitation related to episodic replication authentication

<span id="page-22-4"></span>When you create an episodic replication link, you have to provide the "master" user credentials to authenticate a different cluster for episodic replication.

# Limitation related to continuous replication

- Continuous replication does not support changing the mode of replication (synchronous or asynchronous) after replication is configured.
- The Veritas Access file system operations such as grow, shrink, resize, addition or removal of column, mirror, or tier (except cloud tier) are not supported for a file system which is configured under continuous replication.

# Chapter

# <span id="page-23-0"></span>Known issues

<span id="page-23-1"></span>This chapter includes the following topics:

■ Veritas [Access](#page-23-1) known issues

# **Veritas Access known issues**

<span id="page-23-2"></span>The following known issues relate to the Veritas Access commands.

## Admin issues

This section describes known issues related to the admin module.

#### **The user password gets displayed in the logs for the Admin> user add username system-admin|storage-admin|master command**

If you execute the Admin> user add *username*

system-admin|storage-admin|master command and enter the password with the command (which is an optional parameter), the user password gets displayed in the logs. This happens because every command that is executed on the Veritas Access command-line interface is logged on the admin.log and command.log. Since the password is also a part of the command, the password also gets logged.

(IA-12819)

#### **Workaround:**

There is no workaround for this issue.

Veritas recommends that when you create new users, you provide the password on the CLI only when prompted.

## **A user is created even if double quotation marks or single quotation marks are specified in a password**

Double quotation marks and single quotation marks are not supported in a user password. When creating a user, if you specify these characters as starting or ending characters of the password, these characters are excluded and only the remaining characters are considered as a part of the password.

(IA-32073)

#### **Workaround:**

<span id="page-24-0"></span>When you create a user, ensure that you use only the supported characters when prompted for the password.

# CIFS issues

This section describes known issues related to CIFS.

### **Cannot enable the quota on a file system that is appended or added to the list of homedir**

After enabling the Storage> quota cifshomedir command, if you set the additional file system as  $\text{cifshomedir}$ , the quota is not enabled on it by default. To enable the quota, if you use the storage> quota cifshomedir enable command, it may or may not succeed, depending on the order in which you have specified the file systems as cifshomedir.

The  $Storage > quote$  cuota cifshomedir enable command checks only for the first file system in the cifshomedir list. If the quota is already enabled on that file system, a quota on the rest of the file system in the list is not enabled.

#### (3853674)

#### **Workaround:**

To solve this issue, follow these steps:

- **1** Run the Storage> quota cifshomedir disable command. This disables the quota on all the homedir file systems.
- **2** Run the Storage> quota cifshomedir enable command. This enables the quota on all the homedir file systems.

## **Deleting a CIFS share resets the default owner and group permissions for other CIFS shares on the same file system**

When you delete a CIFS share, the owner and the group on the file system revert to the default permissions. The default values for both the owner and the group are set to root. This behavior may be an issue if you have more than one CIFS share on the same file system. Deleting any of the shares also resets the owner and the group for the other shares on the file system.

If you previously set owner permissions or group permissions for the CIFS shares that remain, you must set the permissions again.

(3824576, 3836861)

#### **Workaround:**

If you previously set owner permissions or group permissions for the CIFS shares that remain, you must set the owner or group permissions for the CIFS shares on the file system again, using the following command:

```
CIFS> share modify
```
## **Default CIFS share has owner other than root**

If a CIFS share (*share1*) is created using a non-default owner (*CIFSuser1* who is a non-root user) with file system (*fs1*) and if another share (*share2*) is created using the same file system (*fs1*) using the default settings (root as the owner), then *share2* has a non-default owner (*CIFSuser1*).

(IA-4771)

#### **Workaround:**

If you want to export the same file system as different CIFS shares, then keep the owner of the CIFS shares the same for all the shares. Otherwise, use different file systems to create different CIFS shares.

#### **CIFS mapuser command fails to map all the users from Active Directory (AD) to all the NIS/LDAP users**

While mapping all the CIFS users to NIS/LDAP users, the command does not accept the special character '\*'.

(IA-8108)

#### **Workaround:**

Use one-to-one user mappings from the Active Directory (AD) user to the NIS/LDAP user.

#### **CIFS share may become unavailable when the CIFS server is in normal mode**

When the CIFS server is running in normal mode and a CIFS share is brought online, if the MSDFS referral IP for that share faults and is not able to come online on any other node, the share becomes unavailable. In such cases, the CIFS share has the wrong definition in the smb.conf file and hence remains inaccessible. This issue can occur during an upgrade or when the NIC hosting the MSDFS IP of the CIFS share gets faulted on all nodes. This issue does not occur when the CIFS server is in the CTDB mode.

(IA-22339)

#### **Workaround:**

Stop and start the CIFS server.

## **CIFS share creation does not authenticate AD users**

After cluster configuration, if the CVM of the slave node comes up before the management console, it results in an inconsistency in the nsswitch.conf file on all the cluster nodes. This affects the authentication of AD users while configuring CIFS shares.

(IA-21747)

#### **Workaround:**

1. Configure the nsswitch using CLISH.

Network > **nsswitch conf**

2. Stop and restart CIFS service.

#### **If you mount or access a CIFS share using the local user without netbios or cluster name, the operation fails**

There is a behavior change in the latest SAMBA version. SAMBA checks for the domain name passed by the client while mounting the share. So if local users access or mount a CIFS share, the netbios name or cluster name along with user name, *<netbios\_name>\<username>* is required. The netbios name cannot be empty.

(IA-31907)

#### **Workaround:**

Mount (or remount if you have upgraded from SAMBA 4.6.11) the CIFS share using the cluster name or netbios name.

## **During upgrade, the CVM and CFS agents are not stopped**

When CIFS is configured in the cluster and you perform an upgrade, the upgrade process may fail to stop the running services. This occurs due to a resource dependency violation.

(IA-28386)

#### **Workaround:**

1. Run the following command on the cluster node only if the other node got evacuated during the upgrade process.

**/opt/VRTS/install/installaccess -start <node\_ip>**

2. Run the following command on the cluster:

Support> **service autofix**

3. Stop the CIFS server.

CIFS> **server stop**

<span id="page-27-0"></span>4. Restart the CIFS server.

CIFS> **server start**

### FTP issues

The following issues relate to the Veritas Access FTP commands.

## **If a file system is used as homedir or anonymous\_login\_dir for FTP, this file system cannot be destroyed**

There is no unset command in FTP to change homedir or anonymous login dir to empty its value. You can use the FTP> set commands to empty the values of the above two fields. Once all or any of the above fields are updated, either to point to some other file system or to be made empty, you can destroy the the original file system.

(IA-1876)

#### **Workaround:**

Use the FTP> set command to unset the values for homedir and/or anoymous login dir.

```
# isa> ftp set homedir_path
```
#### **The FTP> server start command reports the FTP server to be online even when it is not online**

The FTP> server start command sometimes reports that it successfully started the FTP server but due to an internal issue, the online operation actually fails.

(IA-8661)

#### **Workaround:**

Use the FTP> server status command to verify the status of the FTP service. If the FTP service is offline, run the FTP> server start command again, or run the Support> service autofix command to fix the faults, if any.

### **The FTP> session showdetails user=<AD username> command does not work**

The FTP> session showdetails command takes the *AD username* as an additional filter parameter. You can specify the user name to filter out sessions belonging to that particular user. This command does not work if the *AD username* is in the format of DOMAINNAME/USERNAME. This is due to an internal parsing issue.

(IA-8751)

#### **Workaround:**

Add an escape character (\) in between the domain name and the AD user name.

For example, if the user name is *domain\username*, use *domain\\username* in the FTP> session showdetails user=<AD username> command.

## **If the security in CIFS is not set to Active Directory (AD), you cannot log on to FTP through the AD user**

The AD configuration in Veritas Access is common across protocols. It is configured through the CIFS> set domain/domaincontroller/domainuser commands. Hence, if the user wants to use AD as security in FTP, the AD configuration has to be done through CIFS. If the security in CIFS is not set to AD, you cannot log on to FTP through the AD user. Any changes to the AD configuration that are done through a CIFS session have implications on FTP also.

#### **Workaround:**

There is no workaround for this issue, as the AD configuration is common across all protocols in Veritas Access. Make sure that you configure the AD correctly using the CIFS> set commands. To use it in protocols other than CIFS, set the security in CIFS to AD.

## **If security is set to local, FTP does not work in case of a fresh operating system and Veritas Access installation**

When security is set to local, the  $+/home/ftpuse+r$  directory is not present on the console node. Hence, you cannot log on using FTP.

(IA-11951)

#### **Workaround:**

Use a virtual IP of a different node (other than the master node) to log on.

## **If the LDAP and local FTP user have the same user name, then the LDAP user cannot perform PUT operations when the security is changed from local to nis-ldap**

If LDAP and the local FTP user have the same user name, and the FTP security is changed from *local* to *nis-ldap* and the LDAP user attempts to log on, the home directory is not created for that LDAP user. This happens because the directory already exists as the local FTP user has the same user name. The LDAP user who logged on is not the owner of that home directory. Hence, the LDAP user is able to log on, but cannot perform any operation.

(IA-13757)

#### **Workaround:**

Do not allow LDAP and the local FTP user to have the same user name.

### **FTP with LDAP as security is not accessible to a client who connects from the console node using virtual IPs**

LDAP can be set as security for authenticating users for FTP using the  $FTP > set$ security command. You cannot connect to the Veritas Access FTP server using IPs hosted on the non-console node. IPs hosted on the console node continue to work as expected.

#### **Workaround:**

You can use the Network> ip add online command to shift the virtual IPs from a non-console node to the console node so that you can use all the IPs for FTP.

## **The FTP server starts even if the home directory is offline and if the security is changed to local, the FTP client writes on the root file system**

When the FTP home directory goes offline, it means that the file system is unmounted. In this scenario, the FTP users cannot log on as the home directory does not exist. If the security is changed to local, then the FTP server tries to create the local user's home directory in the configured home directory. Only the local FTP user's home directory paths are created. As the home directory is not mounted, the FTP user can write only on the root file system.

#### **Workaround:**

<span id="page-30-0"></span>Ensure that the FTP home directory is online. If the home directory is not able to come online, change the FTP home directory to another file system that is online.

## General issues

The following issue relates to all the Veritas Access modules.

## **A functionality of Veritas Access works from the master node but does not work from the slave node**

This issue occurs when any of the operating system-specific configuration files are not as per the Veritas Access requirements. For example, if the nsswitch.conf file on a slave node is not the same as the file on the master node, the slave node does not follow the verification order for authentication. This causes authentication of users from the slave node to fail. This issue applies to all the protocols that are dependent on the nsswitch.conf such as, CIFS, NFS, FTP, and iSCSI.

<span id="page-30-1"></span>IA-14735

Workaround:

Restart the slave node on which the functionality does not work.

# GUI issues

The following issues relate to the GUI.

#### **When a new node is added or when a new cluster is installed and configured, the GUI may not start on the console node after a failover**

When node failover occurs for a console node, the GUI services are expected to auto-start on the failed-over console node. But it fails to start as the GUI is not properly configured on all the nodes. You cannot use the GUI to manage the storage on the cluster.

#### **Workaround:**

Run the system guienable command to enable the GUI.

### **When an earlier version of the Veritas Access cluster is upgraded, the GUI shows stale and incomplete data**

If you upgrade an old cluster and launch the GUI, you can see old events and incomplete data in the GUI pages.

(IA-7127)

#### **Workaround:**

After you upgrade the cluster, run the following command from the console node:

# **/opt/VRTSnas/pysnas/bin/isaconfig**

### **Restarting the server as part of the command to add and remove certificates gives an error on RHEL 7**

When the external certificates are added to Veritas Access, a web server restart is implicitly performed to start the newly provided certificates. This implicit start of the web server does not work in RHEL 7 because the commands are different in RHEL 6 and RHEL 7.

(IA-9739)

#### **Workaround:**

Run the System> guienable command to start the server in the Veritas Access command-line interface.

## **Client certificate validation using OpenSSL ocsp does not work on RHEL 7**

Client certificate validation is required for the two-factor authentication (2FA). The validation of certificates is successful in RHEL 6. In RHEL 7, an explicit parameter called *–VAfile* and the signer certificate are required to be passed, which does not happen. Hence, the client validation using the certificate does not work on RHEL 7.

#### **Workaround:**

There is no workaround for this issue.

### **GUI does not support segregated IPv6 addresses while creating CIFS shares using the Enterprise Vault policy**

If you create CIFS share from the GUI using the Enterprise Vault policy, and you provide a virtual IP for IPv6, then it displays the IP as **sharename@ipv6**, which is not supported by Veritas Access.

#### **Workaround:**

Do not use virtual IPs when you create the CIFS share using the Enterprise Vault policy.

## **Unable to select a client in the Delete NFS client wizard**

You can export a file system as an NFS for various clients. But if you try to delete any client using the GUI, the checkbox is not visible to select the NFS client for deletion. (IA-33476)

#### **Workaround:**

Delete the NFS client using CLISH.

#### **The set episodic replication link fails if the replication link is reconfigured**

During cluster configuration, you can set the replication IP and replication link using the GUI. If you reset the IP and link from both source and target cluster and try to add the same IP and create a link with the same name from the UI, the operation is not successful. (IA-33945)

#### **Workaround:**

If you reset an IP and replication link from both the source and target cluster, you can add the same IP and create the link only using CLISH.

## **REST endpoint field gives an error message for valid values while registering S3-compatible as a cloud service**

If you use the GUI to register S3-compatible as a cloud service provider by navigating to **Settings** > **Cloud storage registration** > **Add** > **Select cloud provider** and select S3 COMPATIBLE, when you enter a valid REST endpoint, you get an error message. This happens because of incorrect field validation. (IA-33995)

#### <span id="page-32-0"></span>**Workaround:**

Register S3-compatible as a cloud service using CLISH.

# Installation and configuration issues

The following issues relate to Veritas Access installation and configuration.

#### **After you restart a node that uses RDMA LLT, LLT does not work, or the gabconfig –a command shows the jeopardy state**

Iptables are enabled by default on the Veritas Access cluster nodes. The iptables can affect the LLT function for the RDMA network.

Because LLT uses UDP to communicate in an RDMA network, you should add rules into the iptables to allow the LLT connection.

The iptable rules take effect before the LLT module is loaded. The iptables rules are managed by the Veritas Access script, which is executed after Veritas Cluster Service (VCS) comes up (it is started when the VCS Service Group comes online). When LLT is loaded, the iptables are in the default state, and the LLT connection through UDP is blocked.

(IA-1796)

#### **Workaround:**

#### **For a fresh configuration of Veritas Access in an RDMA LLT environment:**

- **1** After all the configurations are finished, log on to each node and disable the iptables by entering:
	- # **chkconfig --level 123456 iptables off**
- **2** Restart all the nodes. If the restart process cannot unload the OPENIB module, reset the node from the server console.

#### **For adding a Veritas Access node in an RDMA LLT environment:**

**1** After you complete adding a node, log on to each node (including the newly added one) and disable the iptables by entering:

# **chkconfig --level 123456 iptables off**

**2** Restart all the nodes. If the restart process cannot unload the OPENIB module, reset the node from the server console.

### **Running individual Veritas Access scripts may return inconsistent return codes**

Individual scripts in Veritas Access are not intended to be run independently. The Veritas Access command-line interface is the only supported interface for any operations in Veritas Access. If you run the Veritas Access scripts independently, then the return codes may not be consistent with the results in some cases.

(3796864)

#### **Workaround:**

There is no workaround.

## **Configuring Veritas Access with the installer fails when the SSH connection is lost**

When you install and configure Veritas Access with the installer, you may see the following error message:

CPI ERROR V-9-20-1073 Failed to copy /opt/VRTSsnas/conf/conf.tar

This message occurs in the rare case when the installer cannot copy the configuration file to the nodes in the cluster because the SSH connection is lost.

(3794964)

#### **Workaround:**

To work around this issue:

- **1** Recover the SSH connection manually.
- **2** Uninstall Veritas Access.
- **3** Reinstall Veritas Access.

## **Excluding PCIs from the configuration fails when you configure Veritas Access using a response file**

If you configure Veritas Access using a response file, Veritas Access does not exclude the PCIs that are marked for exclusion. During the configuration, the installer skips the NICs that need to be excluded.

(3686704)

#### **Workaround:**

Use the standard configuration method, or configure the NIC bonding and exclusion at the same time in the response file.

## **Installer does not list the initialized disks immediately after initializing the disks during I/O fencing configuration**

When you choose to configure I/O fencing after the installer starts the processes, you should have at least three initialized shared disks. If you do not have three shared disks, the installer can initialize the shared disks. After the installer initializes the disks, the installer does not list the initialized disks immediately.

(3659716)

#### **Workaround:**

After you initialize the disks, if you do not see the new disks in the installer list, wait for several seconds. Then select **y** to continue to configure I/O fencing. The installer lists the initialized disks.

## **If the same driver node is used for two installations at the same time, then the second installation shows the progress status of the first installation**

The Veritas Access installer does not support multiple installations from the same driver node at the same time. This is by design. If you start two installations from the same driver node, then the second installation also shows the progress status of the first installation.

(IA-3446)

#### **Workaround:**

Do not perform multiple installations at the same time on the same driver node.

### **If the same driver node is used for two or more installations at the same time, then the first installation session is terminated**

The Veritas Access installer does not support multiple installations from the same driver node at the same time. This is by design. If you start two installations from the same driver node, then the first installation is terminated.

(IA-3436)

#### **Workaround:**

Do not perform multiple installations at the same time on the same driver node.

### **If you run the Cluster> show command when a slave node is in the restart, shutdown, or crash state, the slave node throws an exception**

In a particular flow, if the node that is in the restart, shutdown, or crash state is running, the system calculates the running node list. It returns unreachable on SSH when the command starts to calculate the CPU or network statistics. The internal library throws an exception.

Once the state of the node is in shutdown, restart, or crash state, the slave node changes from RUNNING to FAULTED in Veritas Cluster Server (VCS). The Cluster> show command resumes its normal behavior. That is, it does not show any exception and gives an expected output.
(IA-900)

### **Workaround:**

There is no workaround for this issue. The system recovers itself. You need to wait for some time and run the Cluster> show command once again.

# **If duplicate PCI IDs are added for the PCI exclusion, the Cluster> add node name command fails**

To add a new node that has unique PCI IDs to be excluded, you need to add these unique PCI IDs through the Veritas Access command-line interface by using the Network> pciexclusion add command. If these unique PCI IDs already exist in the PCI exclusion configuration of Veritas Access, the resulting configuration has duplicate entries. After the resulting configuration for the PCI exclusion, if you proceed with the added node, the operation fails. The Cluster> add node operation cannot handle the duplicate entries in the PCI exclusion configuration.

(IA-1850)

### **Workaround:**

Contact Veritas Technical Support to remove the duplicated PCI IDs from the Veritas Access PCI exclusion configuration files. Then you can run the Cluster> add node command.

# **If installing using a response file is started from the cluster node, then the installation session gets terminated after the configuring NICs section**

If you install Veritas Access using a response file from the cluster node, the installer does not provide a warning message to connect back to the installation after configuring the NICs.

(IA-3570)

### **Workaround:**

- **1** Log on to Veritas Access with a new public IP address.
- **2** Execute the following command to proceed with the installation:
	- # **/opt/VRTS/install/bin/tmux attach-session -t VA\_INSTALL**

## **After finishing system verification checks, the installer displays a warning message about missing third-party RPMs**

After finishing system verification checks, the installer displays a warning message about missing required third-party RPMs or that the RPMs need to be upgraded. The warning message indicates that the verification checks completed successfully.

The missing third-party required RPMs are installed or upgraded from the Veritas Access ISO image during the installation process.

(IA-3611)

### **Workaround:**

You can safely ignore this warning message.

# **Phantomgroup for the VLAN device does not come online if you create another VLAN device from the Veritas Access command-line interface after cluster configuration is done**

If you create a VLAN device on a bond device during CPI installer configuration, and then try to create another VLAN device from the Veritas Access command-line interface after cluster configuration is done, the phantomgroup for the VLAN device does not come online successfully.

(IA-6671)

### **Workaround:**

If the phantomgroup for the VLAN device is in OFFLINE or FAULTED state, enter the following commands:

```
# hagrp -clear <group-name>
# hagrp -online <group-name> -any
# hagrp -state <group-name>
```
The state of phantomgroup is ONLINE.

# **Veritas Access fails to install if LDAP or the autofs home directories are preconfigured on the system**

The Veritas Access installation (7.x) may fail if the following conditions exist:

- LDAP is configured on the system.
- The autofs home directories are configured on the system.

This can create problems during the installation of the user home directories that are required for the installation of Veritas Access.

Do not configure LDAP or the autofs home directories on systems before installing Veritas Access.

# **After the Veritas Access installation is complete, the installer does not clean the SSH keys of the driver node on the Veritas Access nodes from where the installation is triggered**

When Veritas Access is installed from the driver node, the installer does not delete SSH keys, which are saved in /root/.ssh/authorized keys. You can connect using SSH to the Veritas Access nodes without a password even after the installation is complete.

(IA-11595)

### **Workaround:**

Check the SSH key of the driver node and delete the key from all the Veritas Access nodes in the cluster.

# **Veritas Access installation fails if the nodes have older yum repositories and do not have Internet connectivity to reach RHN repositories**

If you try to install Veritas Access and the yum repositories present in the nodes are outdated, then the installer tries to reach the Red Hat Network (RHN) repositories to update the yum repository. If you do not have Internet connectivity, then the installation fails.

(IA-10898)

### **Workaround:**

Remove the yum configuration file for the yum repository that is present in /etc/yum.repos.d. Run the yum clean all command to refresh the yum repository information. Re-run the Veritas Access installer.

# **Configuring Veritas Access with a preconfigured VLAN and a preconfigured bond fails**

If you try to install Veritas Access with a preconfigured VLAN and a preconfigured bond, then the installation fails. This is because during installation, you can either preconfigure a VLAN or you can preconfigure the bond as the public device, but not both at the same time.

(IA-11874)

After installation, you can create a bond over a particular network interface by using the Network> bond create command. You can create a VLAN using the Network> vlan create command.

# **When you configure Veritas Access, the common NICs may not be listed**

When you configure Veritas Access using the installer, the common NICs may not get listed and as a result, the configuration does not get completed. This can occur when bonds or VLANs that are created using either the Veritas Access command-line interface or the installer are not cleaned up during the uninstall operation.

(IA-10391)

### **Workaround:**

Remove the configured VLANs and bonds on the Veritas Access cluster and then perform an uninstall.

# **In a mixed mode Veritas Access cluster, after the execution of the Cluster> add node command, one type of unused IP does not get assigned as a physical IP to public NICs**

If you configure both IPv4 and IPv6 IPs as unused physical IPs, and execute the Cluster> add <*IPv4\_ip of node\_to\_be\_added*> command, then only IPv4 unused IPs are assigned as physical NICs. IPv6 IPs are not assigned to the newly added node.

(IA-13271)

### **Workaround:**

Add the node to the cluster using the  $Network> ip$  addr add command. Then, manually configure the IPv6 physical IP.

# **NLMGroup service goes into a FAULTED state when the private IP (x.x.x.2) is not free**

The Veritas installer assigns the 172.16.0.2 IP as the NLM master IP in the /etc/VRTSvcs/conf/config/main.cf file. It does not select it from the private IP range that is provided by the user. The installer does not check if the 172.16.0.2 IP is pingable or not. If that IP has already been used, the NLMGroup service goes into FAULTED state post-installation.

(IA-14577)

Execute the following commands on any node to replace the IP address on all the cluster nodes:

- **haconf -makerw**
- **hares -modify nlmmasterIP** *IP\_address*

Where *IP\_address* is the free private IP.

■ **haconf -dump -makero**

Clear the fault using the following command:

**hagrp -clear NLMGroup**

Bring the service group online on the desired node using the following command:

```
hagrp -online NLMGroup -sys target_node
```
Where *target\_node* is the target node

### **The cluster> show command does not detect all the nodes of the cluster**

During the Veritas Access configuration, all the cluster host names entries are not added in the  $/$ etc/hosts file. This issue occurs when a host name is a sub string of another host name in the cluster. When the cluster> show command is executed from the Veritas Access command-line interface, it does not detect all the nodes of the cluster.

(IA-14741)

### **Workaround:**

Manually update the /etc/hosts file with cluster host name entries including private IPs mapped to the hosts. Make sure that before you perform the Veritas Access configuration, any host name is not a sub string of another host name in the cluster. For example, hostname001 and hostname00 should not coexist.

## **Configuration fails during migration from a host-based NetBackup client to a container-based NetBackup client**

When the host-based NBU client is uninstalled, the virtual IP associated with NetBackup client gets deleted from the Veritas Access configuration. If the user tries to configure a container-based client, configuration fails as that virtual IP is not part of the Veritas Access configuration. (IA-35441)

Before configuring container-based NetBackup client, add the virtual IP which got deleted earlier using the network ip addr add command. Then, proceed with configuring the container-based NetBackup client.

# Internationalization (I18N) issues

This section describes known issues related to I18N.

# **The Veritas Access command-line interface prompt disappears when characters in a foreign language are present in a command**

English and non-English language characters have different character encoding. Hence, the Veritas Access command-line interface prompt disappears when there are foreign characters in the command and you try to modify the command using the up and down arrow keys.

### **Workaround:**

You can use any one of the following methods:

- Log out and log on to the Veritas Access command-line interface again.
- $\blacksquare$  Press  $Ctr1 + C$ .
- Set the locale to the intended non-English language. Start the Veritas Access command-line interface.

The supported languages are Chinese, Japanese, and Korean.

# Networking issues

This section describes known issues related to networking.

# **CVM service group goes into faulted state unexpectedly**

This issue occurs when the connectivity of storage is interrupted and brought back to a normal state. Veritas Volume Manager (VxVM) cannot join the cluster on that node if it hits the "minor number mismatch" issue.

(3793413)

### **Workaround:**

Reboot the node on which this issue occurs.

# **In a mixed IPv4 and IPv6 VIP network set up, the IP balancing does not consider IP type**

In a mixed IPv4 and IPv6 set up, the IP balancing does not consider the IP type. This behavior means that a node in the cluster might end up with no IPv6 VIP on it. IP balancing should consider the type of IP.

(3616561)

### **Workaround**:

If required, manually bring online a VIP of the appropriate IP type on the node.

# **The netgroup search does not continue to search in NIS if the entry is not found in LDAP**

If the netgroups lookup order in the nsswitch settings is LDAP followed by NIS, a netgroup search does not continue to search in NIS if the netgroup entry is not found in LDAP. In this case, if the share is exported using netgroups, the NFS mount on the NFS client fails.

(3559219)

#### **Workaround:**

Change the netgroups lookup order so that NIS is before LDAP:

Network> **nsswitch conf netgroups nis ldap**

### **The IPs hosted on an interface that is not the current IPv6 default gateway interface are not reachable outside the current IPv6 subnet**

IPv6 addresses configured on a non-default gateway interface are not reachable from outside the current subnet and are unable to use the current default gateway. Only IPv6 addresses that are hosted on the current default IPv6 gateway interface are reachable using the gateway.

(3596284)

### **Workaround:**

Do not use IPs that are currently not online on the default gateway interface for cluster communication outside the current subnet.

# **After network interface swapping between two private NICs or one private NIC and one public NIC, the service groups on the slave nodes are not probed**

For performing a network interface swapping between two private NICs or one private NIC and one public NIC, only one node should be present in the cluster. If more than one node is present, the remaining nodes are not probed after the network interface swapping.

(IA-8304)

### **Workaround:**

Execute the following command on all the nodes where resources are not probed:

# **hastart**

## **Unable to import the network module after an operating system upgrade**

The Veritas Access 7.4.2.400 release supports the NIC name retention feature. You cannot import the network module if you perform an operating system upgrade.

(IA-11777)

#### **Workaround:**

Before you install Veritas Access, rename the public NICs as public0, public1 and so on. Rename the private NICs as priveth0 and priveth1.

## **LDAP with SSL on option does not work if you upgrade Veritas Access**

If you perform an upgrade of Veritas Access from 7.3.x to 7.4.x, the following command does not work because there is a bug in the upgrade path that does not ask for the correct LDAP certificate from the user.

```
# network> ldap set ssl on
```
LDAP with  $SSL$  on does not work after an upgrade.

(IA-11781)

### **Workaround:**

After the upgrade is complete, set the  $SSL$  on option using the following command:

```
# network> ldap set ssl on
```
# **Network load balancer does not get configured with IPv6**

If you configured load balancer using the Veritas Access command-line interface with an IPv6 virtual IP, the load balancer configuration appears to be successful but does not balance the load in the background. This is because the load balancer is not supported with IPv6.

(IA-10977)

#### **Workaround:**

There is no workaround.

### **Unable to add an IPv6-default gateway on an IPv4-installed cluster**

If you add an IPv6 address on an IPv4-installed cluster, and then add the default gateway, you get the following error on the Veritas Access command-line interface:

Route already exists

This error occurs if the IPv6 auto assignment feature is enabled on the node of the cluster.

(IA-12942)

#### **Workaround:**

You can disable IPv6 auto assignment by adding the following entries in /etc/sysctl.con for all the network interfaces of the nodes that are under the control of Veritas Access:

```
net.ipv6.conf.<network interface name>.autoconf=0
net.ipv6.conf.<network interface name>.accept ra=0
net.ipv6.conf.<network interface name>.accept ra defrtr=0
```
Then restart the node of the cluster.

# **LDAP over SSL may not work in Veritas Access 7.4.2.400**

When SSL is configured for the LDAP server, the users, groups, and the netgroups may not be listed. This occurs because an IP is used in place of a common name.

(IA-13320)

#### **Workaround:**

Use LDAP in non-SSL mode.

# **The network> swap command hangs if any node other than the console node is specified**

The default value of the nodename parameter in the network> swap command is the console node. If you specify the name of any other node, the command is executed on the specified node through a remote procedure call. Before the swap operation is performed, the script prompts the user to answer a question and waits for the answer. But the remote procedure call does not take any inputs and the command hangs.

(IA-14635)

### **Workaround:**

There is no workaround for this issue.

# **LDAP user fails to establish SSH connection with the cluster when FTP is configured**

If FTP is configured, then SSH connection may not work for an LDAP user or a user of an LDAP group with master role. This happens because the default user home directory for such users changes during login. (IA-32010)

#### **Workaround:**

There is no workaround for this issue.

# NFS issues

This section describes NFS issues.

## **Latest directory content of server is not visible to the client if time is not synchronized across the nodes**

If the share is updated from multiple nodes, the actual server directory content may not be immediately visible on the client and will take some time. The cache invalidation of directory content is based on the modification time of the directory. Since the time is not in synchronized on the nodes of the cluster, this cache invalidation displays.

(IA-1002)

### **Workaround:**

Configure NTP on the server to synchronize the time of all the nodes.

# **NFS> share show command does not distinguish offline versus online shares**

The NFS> share show command does not distinguish between offline and online shares. Shares that are faulted are listed correctly. You cannot determine the status of the share, Online or Offline, using only the Veritas Access command-line interface commands.

(IA-2758)

### **Workaround**

You can use the output of the Linux showmount -e command to get the list of exported shares from that specific cluster node.

# **Kernel-NFS v4 lock failover does not happen correctly in case of a node crash**

With kernel NFS v4 shares, in case of a node crash, active locks do not failover to another node in the cluster.

(IA-5083)

### **Workaround:**

There is no workaround for this issue.

# **Kernel-NFS v4 export mount for Netgroup does not work correctly**

The Netgroup membership cannot be changed dynamically with kernel NFS v4. The kernel KNFS v4 export mount for Netgroup does not work as expected.

(IA-6672)

### **Workaround:**

Restart the NFS service.

## **When a file system goes into the FAULTED or OFFLINE state, the NFS share groups associated with the file system do not become offline on all the nodes**

There is an online local soft dependency between the NFS share group and the vrts vea cfs int cfsmount groups due to which the status of the VCS share groups is displayed as online on some nodes even after the vrts vea cfs int cfsmount goes offline.

(IA-14597)

Bring the NFS share group online manually if it is in the FAULTED or OFFLINE state even after the file system (vrts vea cfs int cfsmount group) is brought online.

# ObjectAccess issues

This section describes ObjectAccess issues.

# **When trying to connect to the S3 server over SSLS3, the client application may give a warning**

Veritas Access generates a self-signed SSL certificate. This certificate is not a part of the default trusted CAs. Hence, S3 client is not able to trust it.

When trying to connect to the S3 server over SSLS3, the client application may give a warning:

SSL3 GET SERVER CERTIFICATE: certificate verify failed

(IA-5378)

### **Workaround:**

Client should ignore the warning and continue the communication over SSL.

### **If you have upgraded to Veritas Access 7.4.2.400 from an earlier release, access to S3 server fails if the cluster name has uppercase letters**

If the cluster name has uppercase letters, access to the S3 server fails. This is due to a limitation of the underlying library that is used to accept S3 requests.

(IA-5628)

#### **Workaround:**

Use all lowercase letters to access the S3 server.

### **If the cluster name does not follow the DNS hostname restrictions, you cannot work with the ObjectAccess service in Veritas Access**

A cluster name cannot contain any special symbols except for a hyphen. If the cluster name has special symbols other than the hyphen, then the S3 service does not work as the DNS hostname restrictions have not been followed.

(IA-5631)

There is no workaround for this issue. For valid characters for naming a Veritas Access cluster, see:

<https://technet.microsoft.com/en-us/library/cc959336.aspx>

## **Bucket creation may fail with time-out error**

If bucket creation takes a long time, then the bucket creation request may fail with an error message even if the bucket got created successfully.

(IA-7432)

### **Workaround:**

You can verify if the bucket exists even if the request fails.

## **Bucket deletion may fail with "No such bucket" or "No such key" error**

If a client request retry happens before the completion of the previous request for bucket deletion is completed, then the subsequent retry may get stale information. The bucket deletion request fails with an error message.

(IA-7368)

### **Workaround:**

Client needs to verify bucket deletion even if the request fails.

# **Group configuration does not work in ObjectAccess if the group name contains a space**

If the group name has a space, then even if the configuration is set for that group, user of that group is unable to create a bucket with that configuration. Instead, the bucket is created with the default configuration.

(IA-7407)

### **Workaround:**

The administrator should not configure ObjectAccess for a group having a space character in its name.

# OpenStack issues

The following issues are related to OpenStack.

# **Cinder and Manila shares cannot be distinguished from the Veritas Access command-line interface**

Any file system exported through NFS using the OPENSTACK> cinder share command, and any file system that is exported through NFS from OpenStack Manila cannot be distinguished through the Veritas Access command-line interface.

(3763836)

### **Workaround:**

Use the OPENSTACK> manila resource list command to see only the shares that have been exported through Manila. There is no way to see Cinder shares exclusively.

## **Cinder volume creation fails after a failure occurs on the target side**

Sometimes a cinder volume creation operation fails. This is an intermittent. The volume creation fails as the vrts get targets store function returns a blank target list output. If you check in the Cinder logs, you see the following error message:

```
ERROR oslo messaging.rpc.server return target list
['output']['output']['targets']
ERROR oslo messaging.rpc.server TypeError:
'bool' object has no attribute ' getitem'
```
### (IA-11538)

### **Workaround:**

Restart the Cinder volume service using the service openstack-cinder-volume restart command.

# **Cinder volume may fail to attach to the instance**

The Cinder volume fails to attach to the instance as the  $/lib/udev/scsi\_id$ --page 0x83 --whitelisted /dev/disk/by-path/ip-10.182.97.58:3260-iscsi-iqn.2018-02.com.veritas:target02-lun-4\_ command returns an error.

(IA-10590)

#### **Workaround:**

Check the Cinder logs. If the volume attach has failed and you get an error that *\_ scsi\_id: cannot open /dev/disk/by-path/ip-10.182.97.58:3260-iscsi-iqn.2018-02.com.veritas:target02-lun-4:*

*No such device or address\_* , then delete that volume. Create a new volume and try to attach the volume.

## **Bootable volume creation for an iSCSI driver fails with an I/O error when a qcow image is used**

When a  $q_{\text{cov}}$  image is used for bootable volume creation, the volume creation fails with an I/O error. Volume creation is successful when a raw image is used.

(IA-14061)

### **Workaround:**

Use a raw image for bootable volume creation. If a raw image is not available, use the  $q_{\text{emu}-\text{img}}$  utility to convert the image into a raw image and then use it for volume creation.

# Replication issues

This section describes known issues related to both episodic and continuous replication.

## **When running episodic replication and deduplication on the same cluster node, the episodic replication job fails in certain scenarios**

The episodic replication job may fail when the following situations occur on the same source episodic replication file system:

- 1. NFS has a heavy I/O workload.
- 2. Deduplication that is running in parallel creates several shared extents.

(3804751)

### **Workaround:**

There is no workaround.

# **The System> config import command does not import episodic replication keys and jobs**

The System> config import command imports the configuration that is exported by the system> config export command. In the importing process, the episodic replication repunits and schedules are imported correctly. The command fails to import the keys and jobs.

(3822515)

First run the Replication> episodic config import command, and then perform the following steps.

- **1** Make sure the new target binds the episodic replication IP, because the episodic replication IP is not changed on the new source.
- **2** Run the Replication> episodic config import keys command on the source and the target.
- **3** Run the Replication> episodic config auth command on the source and the target.
- **4** Delete the job directory from the new source /shared/replication/jobs # rm –rf *jobname*/.
- **5** Create the job from the new source.

# **The job uses the schedule on the target after episodic replication failover**

This issue occurs if the schedules on the source cluster and the target cluster have the same name but different intervals. After episodic replication fails over to a target, the job uses the schedule on the target.

(3668957)

### **Workaround**:

Do not use the same schedule name on the source cluster and the target cluster.

# **Episodic replication fails with error "connection reset by peer" if the target node fails over**

Episodic replication creates a connection between the source and the target to replicate data. Episodic replication uses one of the nodes from the target to access the file system to replicate data. In case the connection to this node breaks due to some error like a reboot, episodic replication fails with an error message. If there is a scheduled episodic replication job, the next iteration continues this failed episodic replication session, possibly with a new node from the target.

(IA-3290)

### **Workaround:**

If there is no scheduled episodic replication job, you need to issue the Replication> episodic job sync command to start the replication job once the target node is up.

# **Episodic replication jobs created in Veritas Access 7.2.1.1 or earlier versions are not recognized after an upgrade**

If you try to access or modify the episodic replication jobs that were created in Veritas Access 7.2.1.1 or earlier releases, the commands do not work since the jobs are in an unrecognized state.

(IA-7597)

### **Workaround:**

Destroy the job and create it again.

## **Setting the bandwidth through the GUI is not enabled for episodic replication**

The functionality provided by the  $\frac{b}{b}$  valimit  $\frac{c}{b}$  show command when you use the Veritas Access command-line interface is not available in the GUI.

The bwlimit show command is not supported through the GUI.

(IA- 7295)

### **Workaround:**

You can use the following command to set the bandwidth using the Veritas Access command-line interface:

Replication> **episodic bwlimit set src\_to\_tgt** *10*

## **Episodic replication job with encryption fails after job remove and add link with SSL certificate error**

When you remove the link from an already configured job with encryption and again add the new link to the same job, the next episodic replication cycle fails with the error:

SSL certificate error.

(3839319)

### **Workaround:**

Follow these steps to solve this issue:

- **1** Execute the Replication> episodic job remove link command and exit the Veritas Access command-line interface prompt on the source and the target.
- **2** Create a link ln -s /shared/replication/SSL/cluster\_cert /opt/VRTSfsadv/cert on both cluster nodes of the source and the target.
- **3** Execute the Replication> episodic job add link command to add the link back to the job, and enable or sync the episodic replication job.

# **Episodic replication job status shows the entry for a link that was removed**

If an episodic replication target in a multi-target job is removed, and you use the Replication> episodic job remove link command, then it is simply marked for removal. The actual removal of the link occurs during the next episodic replication iteration.

Until the link is completely removed, the Replication> episodic job show command displays the previous status of the removed link.

#### (3797560)

#### **Workaround:**

Use the Replication> episodic job show command to verify when the link is completely removed.

# **Episodic replication job modification fails**

Episodic replication has a facility to have a multiple recovery point objective (RPO) report on the target side. The Replication> episodic job modify rep\_dest\_ckpt\_cnt command controls RPO. The default value is 10. Having RPO on the target side consumes some space on the target side, and hence episodic replication can fail with an ENOSPC error. In this case, any episodic replication job modification command fails.

(IA-3356)

### **Workaround:**

Grow the target file system to make some more space. Modify the episodic replication job to set the appropriate rep\_dest\_ckpt\_cnt value. This modified value is not effective until the current episodic replication session completes successfully. Once the modified value is applied, the existing RPO is adjusted as per the new value.

# **If a share is created in RW mode on the target file system for episodic replication, then it may result in there being different number of files and directories on the target file system compared to the source file system**

This issues occurs because replication does not work as expected and the target file system is not in the same state as the source file system.

### **Workaround:**

There is no workaround for this issue. It is recommended that you do not use the target file system for any IO operations and use it only for replication.

## **Continuous replication fails when the 'had' daemon is restarted on the target manually**

If the 'had' daemon is stopped and restarted on the target, continuous replication fails. This happens because the IP tables rules are not restored for continuous replication.

(IA-7357)

### **Workaround:**

■ On the target, set the following rule.

```
# iptables -I INPUT 2 -p tcp -d <replication_ip of target>
--dport 56987 -j ACCEPT
```
■ Save the rule.

# **service iptables save**

■ Restart the IP tables.

```
# service iptables restart
```
# **Continuous replication is unable to go to the replicating state if the Storage Replicated Log becomes full**

While replicating data from the source cluster to the target cluster, if the Storage Replicated Log (SRL) becomes full, It goes into Data Change Map (DCM) mode. In DCM mode, it does not show the status as replicating.

```
Replication> continuous status test_fs
Name value
===================== ==============================================
```

```
Replicated Data Set rvg test fs
Replication Role Primary
Replication link link1
```
Primary Site Info:

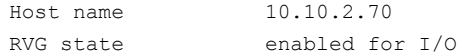

Secondary Site Info:

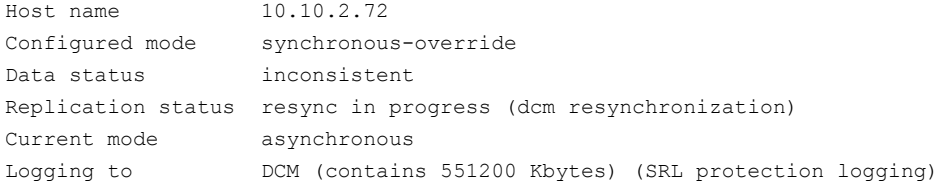

#### **Workaround:**

Run the following command on the source cluster for continuous data replication.

#### # **vxrvg -g <***dg\_name***> resync <***rvg\_name***>**

The command resynchronizes the source and the target cluster. You can check the status by entering the following command:

Replication> **continuous status** *test\_fs* Name value ===================== ======================= Replicated Data Set rvg test fs Replication Role Primary Replication link link1 Primary Site Info: Host name 10.10.2.70 RVG state enabled for I/O Secondary Site Info: Host name 10.10.2.72 Configured mode synchronous-override Data status consistent, up-to-date Replication status replicating (connected)

Current mode synchronous Logging to SRL Timestamp Information behind by 0h 0m 0s

### **Unplanned failover and failback in continuous replication may fail if the communication of the IPTABLE rules between the cluster nodes does not happen correctly**

In case of unplanned failover and failback, the IPTABLE rules may not get restored properly. The communication between the nodes does not happen correctly.

#### **Workaround:**

Flush the IPTABLES on all the nodes in the cluster on the primary as well as the secondary site.

# **iptables -F**

# **Continuous replication configuration may fail if the continuous replication IP is not online on the master node but is online on another node**

At the target site, there may be a situation wherein the management console is not online on the node on which continuous replication IP is online. In that case, the configuration of continuous replication may fail since internal commands need to run on the master node.

#### **Workaround:**

Make sure that you can access the Veritas Access command-line interface through the master node and the continuous replication IP is also online on the master node. If not, then use the following command to switch the management console position to the master node.

```
# hagrp -switch ManagementConsole -to <system_name>
```
# **If you restart any node in the primary or the secondary cluster, replication may go into a PAUSED state**

When you restart any node in the primary or the secondary cluster, the communication of the IPTABLE rules between the cluster nodes does not happen correctly. This results in replication going into a PAUSED state.

#### **Workaround:**

Flush the IPTABLES on all the nodes in the cluster on the primary as well as the secondary site.

```
# iptables -F
```
### **Unplanned failback fails if the source cluster goes down**

If the source cluster goes down, unplanned failback fails with an error:

ACCESS Sync\_rep ERROR V-493-10-91 Failback operation failed!

The following error appears in the logs:

Message from Host 10.221.62.53: VxVM VVR vradmin ERROR V-5-52-449 Secondary rvg1 does not have an active Primary

The issue is seen if the virtual IP address used by the replication service is on a different node then the logowner node. This happens because continuous replication requires the IP and logowner to be on the same node.

#### **Workaround:**

1. Find the logowner node.

# **vxprint -Vl rvg\_test | grep logowner** logowner: clat743-01 (default)

In this example, *clat743-01* is the logowner node.

2. Run the following command.on the Access CLISH:

```
# /opt/VRTSnas/clish/bin/clish -u admin -c "network ip addr show"
    IP Netmask/Prefix Device Node Type Status
------------ --------------- ------ ----- -------- ------
10.221.54.85 255.255.240.0 eth4 clat743-01 Physical
10.221.54.86 255.255.240.0 eth5 clat743-01 Physical
10.221.54.55 255.255.240.0 eth1 clat743-01 Physical
10.221.54.87 255.255.240.0 eth4 clat743-02 Physical
10.221.54.88 255.255.240.0 eth5 clat743-02 Physical
10.221.54.56 255.255.240.0 eth1 clat743-02 Physical
10.221.54.89 255.255.240.0 eth1 clat743-01 Virtual ONLINE
                                                   (Con IP)
10.221.54.59 255.255.240.0 eth5 clat743-02 Virtual ONLINE
                                                    (Continuous
                                                    Replication IP)
```
Observe the node on which the continuous replication IP resides. In this example, it is *clat743-02*.

3. Move the logowner to the node on which the continuous replication IP resides. Run the following command on the node where continuous replication IP is running.

# **vxrvg -g sfsdg set logowner=on rvg\_test**

In the example, run the command on *clat743-02*.

4. Run the failback command.

```
# replication continuous failback fs_name
```
### **Cloud tiering cannot be configured with continuous replication**

If a file system has continuous replication enabled on it, it is not possible to configure cloud tiering. This happens because the label of the object that is set by the source cluster and the label expected by the destination cluster is different. Hence the validation of cloud storage label fails on the destination cluster and the data from cloud becomes inaccessible.

(IA-32769)

#### **Workaround:**

There is no workaround for this issue.

# **After continuous replication failover/failback operations, the virtual IPs in the source may appear offline**

After continuous replication failover and failback operations, the virtual IPs in the source may appear offline. If you bring the virtual IPs online using the network ip addr online command, the command fails with the following error:

ACCESS ip addr ERROR V-493-10-1479 Node <node name> is either still starting or does not have all the filesystems mounted

ACCESS ip addr ERROR V-493-10-1394 ip addr online command failed

#### (IA-32565)

#### **Workaround:**

1. List all the file system service groups that are in OFFLINE/FAULTED/PARTIAL state.

**hagrp -state | grep vrts\_vea\_cfs\_int\_cfsmount**

2. Run the following command for the file system service groups that are not online to identify the empty file system service groups.

**hagrp -resources vrts\_vea\_cfs\_int\_cfsmount***<integer>*

where *<integer>* can be any positive number.

3. If the above command shows empty output then run the following command:

**hagrp -dep vrts\_vea\_cfs\_int\_cfsmount***<integer>*

4. If there are dependency links, run the following command:

**/home/maintenance # hagrp -dep vrts\_vea\_cfs\_int\_cfsmount***<integer>*

For example:

```
/home/maintenance # hagrp -dep vrts_vea_cfs_int_cfsmount3
#Parent Child Relationship
vrts vea cfs int cfsmount3 RVGgroup rvg test online local firm
vrts vea cfs int cfsmount3 cvm online local firm
```
5. Delete the dependencies.

**hagrp -unlink vrts\_vea\_cfs\_int\_cfsmount***<integer>* **RVGgroup\_rvg\_test hagrp -unlink vrts\_vea\_cfs\_int\_cfsmount***<integer>* **cvm**

6. Delete the groups using the following command:

**hagrp -delete vrts\_vea\_cfs\_int\_cfsmount***<integer>*

7. Check if the phantom groups are offline:

**hagrp -state | grep Phantomgroup\_pubeth**

8. If there are any offline groups then run the following command for all the groups that are offline:

**hagrp -online Phantomgroup\_pubeth2 -any**

9. Verify that all the Phantomgroups are online.

**hagrp -state | grep Phantomgroup\_pubeth**

The virtual IPs should now appear online.

# SmartIO issues

The following issue relates to the Veritas Access SmartIO commands.

## **SmartIO writeback cachemode for a file system changes to read mode after taking the file system offline and then online**

The SmartIO features lets you set writeback or read cache modes on a file system. Once the cachemode is set on a file system, it persists while the file system remains online. If the file system goes offline and is brought online again, the earlier cachemode does not persist and is reset to read cache mode.

(IA-3423)

### **Workaround:**

Manually set the cachemode again once the file system comes online.

# Storage issues

The following issues relate to the Veritas Access Storage commands.

# **Snapshot mount can fail if the snapshot quota is set**

If the snapshot quota is set, and the snapshot disk usage hits the quota hard limit, the checkpoint mount might fail, even when the removable snapshots exist. The snapshot operations can trigger snapshot removal to free some disk space if the file system runs out of space or the snapshot quota is exceeded. However, the snapshot mount cannot trigger this space-cleaning operation, so in some rare cases, the snapshot mount can fail.

(IA-1542)

### **Workaround:**

Remove the oldest checkpoint and retry.

# **Sometimes the Storage> pool rmdisk command does not print a message**

A rare condition exits where the Storage> pool rmdisk command does not print either an error message or a success message due to a problem with output redirection.

(IA-1733)

### **Workaround:**

Use the history command to check the status of the command. You can also use the Storage> pool list command to verify whether the disk was removed from the pool.

# **The Storage> pool rmdisk command sometimes can give an error where the file system name is not printed**

If the disk being removed has NLM on it, the storage> pool rmdisk command handles it differently, and no file system name is printed. Whether this error occurs depends on multiple factors, such as the pool size, how NLM uses disks, and the spread across disks.

(IA-1639)

#### **Workaround:**

There is no workaround.

### **Not able to enable quota for file system that is newly added in the list of CIFS home directories**

If you add a new file system as the CIFS home directory, then the quota is not enabled by default.

(IA-1851)

### **Workaround:**

Run the following commands from the Veritas Access command-line interface:

```
Storage> quota cifshomedir disable
```
Storage> **quota cifshomedir enable**

# **Destroying the file system may not remove the /etc/mtab entry for the mount point**

When you destroy a file system, the  $/$ etc/mtab entry should be removed. If the file system umount command hangs during the destroy operation, the /etc/mtab entry might not be removed. The file system is destroyed but you cannot create a new file system with the same name.

(3801216)

#### **Workaround:**

Reboot the cluster nodes.

### **The Storage> fs online command returns an error, but the file system is online after several minutes**

The storage> fs online command returns the following error:

```
access.Storage> fs online fs1
ACCESS fs ERROR V-288-1873 filesystem fs1 not mounted on nodes
access_01 access_02.
```
When you mount a file system with many checkpoints, the Veritas Cluster Server (VCS) resource might not respond for more than 100 seconds. This causes the CFS command to timeout.

(3650635)

#### **Workaround:**

Even though the online failure is reported, the file system will be online.

## **Removing disks from the pool fails if a DCO exists**

If you specify disks on the Veritas Access command line when you create a file system, Veritas Access might create a data change object (DCO) on disks other than those specified. If free disks are available in the pool, Veritas Access prefers those for the DCO. The DCO is required to handle synchronization between the mirror and the original volume. The DCO is used when a disk that contains the data volume fails.

If you try to remove the disk from the pool, the following error displays because the disk is in use by the DCO.

SFS pool ERROR V-288-2891 Disk(s) sde are used by the following: DCO of primary tier of fs\_mirror, Primary tier of filesystem fs\_mirror

(3452098)

#### **Workaround:**

There is no workaround.

### **Rollback refresh fails when running it after running Storage> fs growby or growto commands**

A rollback refresh fails if you run the rollback after running the storage> fs growby or Storage> fs growto commands.

You create a rollback of a file system. After creating a rollback of a file system, you use the Storage> fs growby or Storage> fs growto commands to increate the

size of the file system. If you perform a storage> rollback refresh on the previously created rollback, the operation fails.

Currently the Storage> rollback command is designed to allow only using the same size in the Storage> rollback refresh command as that of the source file system. Automatically resizing snapshots before performing a rollback refresh is complicated, especially when a storage pool does not have enough space. The ability to automatically resize a snapshot is not implemented yet.

(3588248)

### **Workaround:**

There is no workaround.

# **If an exported DAS disk is in error state, it shows ERR on the local node and NOT\_CONN on the remote nodes in Storage> list**

If an exported DAS disk goes to an error state, its properties are not available on the remote nodes. The Storage> disk list command shows NOT\_CONN on the remote nodes.

(IA-3269)

### **Workaround:**

No workaround is necessary. If the disk goes online on the local node, it goes online on all the nodes.

# **Inconsistent cluster state with management service down when disabling I/O fencing**

Disabling I/O fencing when one of the nodes is down results in the Veritas Access cluster being in an inconsistent state.

(IA-3427)

### **Workaround:**

There is no workaround. Ensure that all the nodes in the cluster are up when disabling I/O fencing.

# **Storage> tier move command failover of node is not working**

The Storage> tier move command does not failover to another node if the node where it is running goes down.

(IA-3091)

Run the Storage> tier move command again from the Veritas Access command-line interface.

## **Storage> scanbus operation hangs at the time of I/O fencing operation**

Storage> scanbus operation hangs during I/O fencing operation.

(IA-3257)

#### **Workaround:**

There is no workaround. Contact Veritas Technical Support.

## **Rollback service group goes in faulted state when respective cache object is full and there is no way to clear the state**

This issue relates to I/O errors after cache objects get full. In cases of cache-backed rollbacks, having cache full due to heavy I/O creates I/O errors in snapshots, and snapshots are automatically detached from the main file system. Snapshots go in to a faulted state. The fix for this requires clearing the faulty rollback state and doing rollback refreshes. You cannot handle this case from the Veritas Access command-line interface. Manual intervention by Veritas Technical Support is required to preserve the rollback.

(IA-3251)

#### **Workaround:**

There is no workaround.

### **Event messages are not generated when cache objects get full**

This issue is related to customer visible events for rollback cache full scenarios.

(IA-3239)

### **Workaround:**

There is no workaround.

# **The Veritas Access command-line interface does not block uncompress and compress operations from running on the same file at the same time**

The Veritas Access command line interface does not block compress or uncompress operations while one of the other operations is running. This is a legacy behavior and should be fixed in a future release.

(IA-2995)

### **Workaround:**

Do not initiate compress or uncompress operations on the same file at the same time while there are other compress or uncompress operations running on the same file.

# **Storage> tier move list command fails if one of the cluster nodes is rebooted**

The Storage> tier move list command fails until the cluster node is back up and running.

(IA-3241)

### **Workaround:**

There is no workaround.

## **Pattern given as filter criteria to Storage> fs policy add sometimes erroneously transfers files that do not fit the criteria**

This issue was observed when the  $**/*.$  txt pattern was given as filter criteria when using the storage> fs policy add command. When the policy was run, some of the files inside a  $txt$  directory, which did not have the file extension .  $txt$ , were selected for transfer or deletion. The expectation is that none of the files that do not have  $. t \times t$  as their extension should be selected for transfer or deletion.

(IA-3432)

### **Workaround:**

There is no workaround.

# **When a policy run completes after issuing Storage> fs policy resume, the total data and total files count might not match the moved data and files count as shown in Storage> fs policy status**

The storage> fs policy pause command immediately stops the policy execution. If any files are transferred when this command is executed, the command does not stop for the transfer to be completed. While reporting the status of the storage> policy run command, Veritas Access does not account for the data size and file count of the files that were in transit when the storage> fs policy pause command executed.

(IA-3398)

#### **Workaround:**

You should perform a storage> fs policy dryrun of the same policy again to check if there are any files that were missed in the transfer. You can also use the Storage> tier mapfiles and Storage> tier listfile commands to verify the location of the files.

### **Storage> fs addcolumn operation fails but error notification is not sent**

Storage> fs addcolumn operation fails in the background but the notification of the failure is not sent as the error message is not present in the Veritas Access command-line interface. One of the reasons for the failure is not having enough storage in the given pool.

(IA-5434)

### **Workaround:**

If required number of columns are not added, try again after adding enough storage.

## **Storage> fs-growto and Storage> fs-growby commands give error with isolated disks**

The Storage> fs growto and Storage> fs growby commands give a *Not enough space* error even though there is enough space. The operations fail in the following scenarios:

1. The file system is created on normal pool(s). But disks from isolated pools are given for fs growto and fs growby operations.

2. The file system is created on an isolated pool but disks from normal pool(s) or different isolated pool(s) are given for fs growto and fs growby operations.

(IA-4061)

#### **Workaround:**

If the file system is created on normal pool(s), then provide disks from normal pool(s) for  $fs-$  growto and  $fs-$  growby operations. If the file system is created on an isolated pool, then add disk(s) to the same isolated pool and provide them for  $fs\text{-}\mathrm{arowto}$ and fs-growby operations.

## **Unable to create space-optimized rollback when tiering is present**

In a tiered file system, creation of space-optimized rollbacks fails. The failure occurs when the primary tier has fastresync enabled while the secondary tier does not have fastresync enabled.

The secondary tier has fastresync disabled in the following scenarios:

1. The tier is mirrored but fastresync is manually disabled.

2. The tier is simple or striped in which case fastresync cannot be enabled.

(IA-5690)

#### **Workaround:**

If the secondary tier is mirrored, enable fastresync on it.

If the secondary tier is simple (or striped) and primary tier is mirrored, add a mirror to the secondary tier.

Ensure that the secondary tier has fastresync enabled if the primary tier also has fastresync enabled.

### **Enabling I/O fencing on a set up with Volume Manager objects present fails to import the disk group**

If you enable I/O fencing on a set up with Volume Manager objects present, it fails to import the disk group and you get the following error message:

```
Disk <diskname> does not support SCSI-3 PR, Skipping PGR operations
for this disk
```
If there are Volume Manager objects like volumes, and volume sets, and you enable I/O fencing, then the shared disk group is not imported as a part of the cluster join.

Even manual import of the disk group using the vxdg -s import <*dgname*> command fails with the following error message:

SCSI-3 PR operation failed

This issue is due to the export flag that is missing on the disk which has been implicitly exported using the disk map command. This happens if the disk group contains disks that do not support SCSI3 PR.

(IA-7219)

#### **Workaround:**

Explicitly export all the DAS disks from all the nodes of the cluster using the following commands before you enable majority-based fencing.

```
# vxdisk -f export <DAS disk Name>
```
You can now enable I/O fencing.

### **File system creation fails when the pool contains only one disk**

When there is only one disk in pool, the  $f \circ \mathsf{c}$  reation command fails to create an NLM on the file system. Instead, it tries to create the file system with different options. This happens because NLM requires two disks as it creates a mirrored volume/file system.

(IA-7515)

#### **Workaround:**

Ensure that there is more than one disk in the pool.

## **After starting the backup service, BackupGrp goes into FAULTED state on some nodes**

BackupGrp is online on only one node. When the backup service is started, it probes the group on all the cluster nodes and tries to become online on multiple nodes. But, as this is a failover group it cannot be online on more than one node. Hence, it goes into FAULTED state on some nodes.

(IA-7174)

### **Workaround:**

Clear the fault using the following command:

```
BacupGrp> hagrp -clear BackupGrp
```
# **File system creation fails with SSD pool**

The file system creation with  $l$  a vout=mirror operation fails when the pool has SSDs from two or more nodes.

#### (3931869)

#### **Workaround:**

Create the file system using available SAN/DAS disks.

For the disks present in the pool of type SSD, run the following command from the bash shell as Support user to export the disks on all the nodes from where the disks are physically present.

```
Support> vxdisk export disk name
```
After all the disks in the pool are exported from the respective cluster nodes, proceed with the file system creation from the Veritas Access command-line interface.

# **The CVM service group goes in to faulted state after you restart the management console node**

When the Cluster> reboot command is run, sometimes the CVM service group goes into faulted state on the node that was restarted. This issue is usually caused by a minor number conflict between the CVM shared disk group objects, such as volumes, volume sets or Replicated Volume Groups (RVGs) and the private disk group objects. Confirm that the minor numbers of the private disk group objects do not overlap with the CVM disk group objects on the joining CVM slave node.

### [https://www.veritas.com/support/en\\_US/article.000107801](https://www.veritas.com/support/en_US/article.000107801)

### **Workaround:**

### **To bring the CVM service group online**

**1** Run the following command on the node where CVM service group is in faulted state

```
# hastop -local
```
**2** Offline all the file systems. Run the following command from another node where the management console is online.

Storage> **fs offline** *<file system name>*

**3** Deport all the disk groups using the following command:

```
# vxdg -s deport <disk_group>
```
**4** Import all the disk groups using the following command:

```
# vxdg -s import <disk_group>
```
- **5** Start Veritas Cluster Server (VCS).
	- # **hastart**

If the file system does not come online, then run the following command to make all the file systems online:

```
Storage> fs online <file system name>
```
### **The Storage> fs create command does not display the output correctly if one of the nodes of the cluster is in unknown state**

If one of the nodes of the cluster is in unknown state, then the  $strange > fs$  create command behaves differently. Though the file system is created successfully, the output does not get displayed correctly.

(IA-10709)

#### **Workaround:**

If you want to create the file system using the GUI, then bring the node online. Else, If you want to create the file system even if one node is in unknown state, then create the file system from the Veritas Access command-line interface. You can verify that the file system has been created using the  $\frac{1}{100}$  files in  $\frac{1}{100}$  for command.

### **Storage> fs growby and growto commands fail if the size of the file system or bucket is full**

The Storage> fs growby and Storage> fs growto commands fail if there is no free space in the file system or the bucket.

(IA-11831)

#### **Workaround:**

There is no workaround. You can delete files manually to create free space.

## **The operating system names of fencing disks are not consistent across the Veritas Access cluster that may lead to issues**

The disks that are used for fencing across the cluster may not have the same operating system names. For example, a disk that is called sda on one node may be called sdf on another node. This means that the sda disk on both the nodes are not the same. This can lead to writes on unintended disks when setting up disk-based SCSI3 fencing.

(IA-11893)

### **Workaround:**

Ensure that the same operating system disk names are used for all the disks that are used for fencing across the cluster.

# **The disk group import operation fails and all the services go into failed state when fencing is enabled**

If the disks are not SCSI-3 compliant, the SCSI-3 persistent reservation inquiries have to be turned off from the Volume Manager side. Else, all the services go into faulted state when you try to enable fencing.

(IA-11486)

### **Workaround:**

You can enable fencing with non-SCSI3 disks by following any one of the following methods.

### **To enable fencing with non-SCSI3 disks using the cluster> reboot all command**

- **1** Install Veritas Access without enabling fencing.
- **2** Execute the vxdctl scsi3 pr off on all the nodes.
- **3** From the Veritas Access command-line interface, execute the Cluster> reboot all.
- **4** After the system restart, execute the storage> fencing on majority from the Veritas Access command-line interface.
- **5** Create the pool and the file system.
#### **To enable fencing with non-SCSI3 disks without a restart**

**1** Stop the cluster services.

```
# hastop -all
```
**2** After all the services go down, turn off the SCSI3 persistent reservations on all the nodes in the cluster.

# **vxdctl scsi3pr off**

- **3** Get the process ID of vxconfigd and kill the vxconfigd process on all the nodes of the cluster.
- **4** Restart vxconfigd on all the nodes of the cluster.

```
# /sbin/vxconfigd -k -x syslog
```
**5** Start all the nodes of the cluster.

```
# vxclustadm -m vcs startnode
```
Wait for the disk group to get imported.

**6** Start the HA service on all the nodes of the cluster.

#**hastart**

Now, you can enable fencing.

## **Error while creating a file system stating that the CVM master and management console are not on the same node**

When you create a file system and restart the node, the CVM master and management console may get inconsistent and may not be present on the same node. You get an error message stating that the CVM master and management console are not on the same node.

(IA-14727)

#### **Workaround**:

From the Veritas Access command-line interface, run the storage scanbus command to bring the CVM master and management console on the same node.

## **When you configure disk-based fencing, the cluster does not come online after you restart the node**

When disk-based fencing is configured, sometimes a node may panic or may get reset in an unclean way, and get stuck. If the other nodes in the cluster restart at this time, they detect a split-brain condition. This happens because the nodes that have restarted see the SCSI reservation keys of the stuck node on the fencing disks and cannot determine whether the stuck node is actually stuck or is inaccessible on the network. The cluster does not come online and the following error message is displayed in the syslog file:

Preexisting split-brain. Dropping out of cluster.

(IA-14752)

**Workaround:**

Restart the stuck node to be to bring the cluster online.

Refer to the user documentation for steps required to clear preexisting split-brain.

## **After a node is restarted, the vxdclid process may generate core dump**

After a node is restarted, the vxdclid process may generate core dump with the following stack trace:

```
(gdb) bt
#0 0x00007f31a2cec248 in getDgDisks (dgname=0x7f318c06459d "sfsdg", vect=0x7f
#1 0x00007f31a2d37f85 in doVmNotify (a=0x0) at vxbridge/common/vxlist sf noti
#2 0x00007f31aa986e25 in start thread () from /lib64/libpthread.so.0
#3 0x00007f31aa6b434d in clone () from /lib64/libc.so.6
(gdb)
```
#### (IA-14534)

#### **Workaround:**

Execute the following commands on the node in which you see the stack trace to bring up the vxdclid process:

```
/opt/VRTSsfmh/adm/dcliunsetup.sh
/opt/VRTSsfmh/adm/dclisetup.sh
```
## **The cluster> shutdown command does not shut down the node**

When the cluster> shutdown command is run on a node from the Veritas Access command-line interface, as part of the shutdown process, all the file system groups are made offline on the node before the node is shut down. If any file system groups remain online, the cluster> shutdown command is not executed on the node. The cluster> shutdown command hangs. The

/opt/VRTSnas/log/shutdown\_output.log displays the following message:

VxVM vxclustadm ERROR V-5-1-9360 waiting for applications to end

(IA-14890)

#### **Workaround:**

Use the  $hat +$  command to shut down the node.

## **Quorum is lost and the disk group is in disabled state**

#### **The following steps lead to this issue:**

- **1** Flexible Storage Sharing (FSS) disk group is created with disks from only a single node (N1) in the cluster and the number of disks is less than three.
- **2** While adding disks to the pool using the storage> pool adddisk command, disks from node N1 and some other nodes in the cluster are added.

#### (IA-33101)

#### **Workaround:**

Create the FSS disk group by using at least one disk from each node in the cluster.

## System issues

The following issues relate to the Veritas Access system commands.

## **The System> ntp sync command without any argument does not appear to work correctly**

The System> ntp sync command without any argument does not work as per expectations. It gives a message that the date is synchronized on all the node even if the date is not synchronized.

(IA-8725)

The system> ntp sync command should be executed with an NTP server as an explicit argument for performing a sync operation on all the nodes.

## Upgrade issues

This section describes known issues related to upgrade.

## **Some vulnerabilities are present in the python-requests rpm which impacts rolling upgrade when you try to upgrade from 7.4.x to 7.4.2**

There are some python-requests rpm binding conflicts when you perform a rolling upgrade to upgrade from 7.4.x to 7.4.2.

(IA-14919)

### **Workaround:**

Start the rolling upgrade procedure with the slave node(s) as input first. The installer prompts for node name with the following message:

Enter the system names separated by spaces on which you want to perform rolling upgrade: [q,?]

Before giving the node name, run the following command on that node to remove the rpm(s):

**rpm -e python-requests python-urllib3 python-chardet --nodeps**

Enter the node name and wait for the installer to ask the next node name and repeat these steps for all the slave nodes.

Before removing the rpm(s) from master node, you may want to switch the management console to one of the upgraded slave nodes to maintain access to the Veritas Access command-line interface and the GUI during the upgrade process.

**hagrp -switch ManagementConsole -to** *<node-name>*

The switch can take up to 30 seconds depending on the system configuration.

Once the upgrade is complete, run a **Full Discovery** from the GUI.

**Note:** Accessing the Veritas Access command-line interface or the GUI during upgrade causes discrepancies. It is recommended not to use the Veritas Access command-line interface or the GUI till upgrade is completed and **Full Discovery** is run from the GUI.

## **During rolling upgrade, Veritas Access shutdown does not complete successfully**

The Veritas Access shutdown operation does not complete successfully during rolling upgrade and the following error message is displayed:

vxfs failed to stop on *<node-name>*

(IA-14910)

#### **Workaround:**

1. When this issue occurs, the installer displays the following prompt:

Do you want to continue? [y,n,q] (n) y

Enter **y** and continue with the rolling upgrade.

2. The installer continues with phase 1 of rolling upgrade on the remaining nodes and exits before performing phase 2 of the upgrade on the cluster with the following message:

It is recommended to perform rolling upgrade phase 2 on all the cluster systems in the next step. Rerun the installer to do this after reboot. It is strongly recommended to reboot the following systems:*<node-name>*.

3. Restart the node before phase 2 of rolling upgrade. Verify that the node is up and has joined the cluster by executing the following command on the master node:

# **vxclustadm nidmap**

4. Verify that all the recovery tasks are complete by executing the following command on the master node:

# **vxtask list**

5. Check if the following keywords are present in the vxtask list command output:

ECREBUILD/ATCOPY/ATCPY/PLXATT/VXRECOVER/RESYNC/RECOV

If the keywords are not present, start the upgrade again using the following command:

**./installaccess -rolling\_upgrade**

- 6. The installer asks if you want to proceed with phase 2 of rolling upgrade. Enter **y** to continue.
- 7. If the issues persist after restart, contact Technical Support.

## **CVM is in FAULTED state after you perform a rolling upgrade**

After you perform a rolling upgrade, the CVM is in FAULTED as the  $v_{\text{Xqlm}}$  module is not able to load. This occurs because of improper linking of the  $v_{x}qlm$  module. The status of the module is displayed as:

```
systemctl status vxglm.service
systemd[1]: Starting Systemd Veritas GLM service...
vxglm[18415]: Starting GLM...
vxglm[18415]: modprobe: FATAL: Module vxglm not found.
vxglm[18415]: ERROR: modprobe error for vxglm. See documentation.
```
#### (IA-14702)

#### **Workaround:**

1. Link the  $v_{\text{X}}$  upgraded kernel module using the following command:

**ln -sf /etc/vx/kernel/vxglm.ko.***<module\_versoin>* **/lib/modules/***<module\_version>***/veritas/vxglm/vxglm.ko**

You can get the latest version using the following command

```
rpm -ql <VRTSglm_installed_pkg> | grep vxglm.ko
```
- 2. Execute the depmod command.
- 3. Restart the node on which CVM was in FAULTED state.

## **If rolling upgrade is performed when NFS v4 is configured using NFS lease, the system may hang**

When you perform a rolling upgrade and if NFS v4 is configured using NFS lease, the system may hang with the following message:

BUG: soft lockup - CPU#5 stuck for 22s! [vx\_glmlist\_thre:18580]

The stack trace in the kernel log has the following information:

```
queued_spin_lock_slowpath
_raw_spin_lock
__break_lease
```

```
wake up atomic t
vx_hlock_putdata
vx_glm_cbfunc
vx_glmlist_thread
vx_glm_cbfunc
vx_osdep_deinit
vx_kthread_init
kthread
insert_kthread_work
ret from fork nospec begin
insert_kthread_work
```
NFS v4 protocol uses lease per file. This delegation can be taken in read or write mode and can be released conditionally. For CFS, the delegation is released from a specific node while the inode (index node) is being normalized. This can lead to a race condition with another set lease operation on this node and may end in a deadlock. This causes the system to hang.

(IA-28572)

#### **Workaround:**

Restart the node which is in hang state.

## **Stale file handle error is displayed during rolling upgrade**

When upgrading from an earlier version, read and write operations to the node where NFS shares are mounted might fail. Some of the NFS shares might be unmounted from the system during the rolling upgrade and the applications accessing these shares might face read and write issues. After the upgrade is complete, the NFS shares are automatically mounted and the file writes are started automatically.

(IA-27274)

#### **Workaround:**

There is no workaround for this issue.

## **The upgrade operation fails if synchronous replication is configured**

If synchronous replication is configured and you perform an upgrade, the synchronous replication service groups try to stop the vradmin service in order to go offline while some other procedures try to start the vradmin service. The synchronous replication service groups are not able to go offline and this causes the upgrade operation to hang.

(IA-28466)

#### **Workaround:**

- 1. Login to Access CLISH either using the console IP address (ssh admin@<consoleIP>) or by using the/opt/VRTSnas/clish/bin/clish -u admin command.
- 2. Execute the following command before starting the upgrade:

replication> **continuous service stop**

- 3. Start upgrade and wait for the upgrade operation to complete.
- 4. After the upgrade is complete, login to the Access CLISH and execute the following command:

replication> **continuous service start**

## **Rolling upgrade fails when the cluster has space-optimized rollback in online state**

Space-optimized rollbacks are always created with a simple file system layout irrespective of the underlying file system layout. Hence, there is a possibility that the CVM/CFS service group may go into a faulted state during rolling upgrade. If the CVM/CFS service group are in faulted state, then the rolling upgrade fails.

(IA-28502)

#### **Workaround:**

Bring all the space-optimized rollbacks to offline state before performing rolling upgrade. To list the rollbacks:

Storage> **rollback lis**t

To bring all the rollbacks to offline state:

```
Storage> offline <rollback name>
```
## **Upgrade fails if VVR is configured and IO processes are ongoing in the filesystem that are configured for VVR**

VVR upgrade fails if primary and secondary replication links are not in sync or up-to-date.

(IA-29072)

Stop all the IO processes for the file systems on the primary cluster and ensure that both primary and secondary clusters are in sync.

**1** Log in to Veritas Veritas Access command-line interface.

/opt/VRTSnas/clish/bin/clish -u master

**2** Check if the primary and secondary replication links are up-to-date.

replication> continuous status *fs\_name*

The output of the above command should display the data status as "up-to-date".

Secondary Site Info: Host name 192.168.10.20 Configured mode synchronous-override Data status consistent, up-to-date

If the data status is not "up-to-date", wait for the sync to complete. If both primary and secondary cluster are insync, continue the upgrade.

## **After an upgrade from version 7.4.2, LDAP and NIS are in disabled state**

After you perform an upgrade from version 7.4.2 to 7.4.2.400, the LDAP and NIS are in disabled state. (IA-28673)

#### **Workaround:**

Execute the following command to enable LDAP and NIS:

```
network> nis enable
network> ldap enable
```
## **GUI might fail to start after upgrading from version 7.4.2.301 to 7.4.2.400**

When you upgrade an Veritas Access cluster with bonded network interfaces, the GUI may fail to open and display only the flashing Veritas Access logo because the public key is not generated correctly in  $\text{cert.pub}$  file. The following error is displayed in the isagui webserver.log:

UnauthorizedError: invalid signature

(IA-33893)

- **1** Log in to the node where the management console is online.
- **2** Back up the cert.pub file from the /var/opt/VRTSnas/sslcerts/cert.pub location.
- **3** Run the following command:

```
openssl rsa -in /var/opt/VRTSnas/sslcerts/key.pem -pubout >
/var/opt/VRTSnas/sslcerts/cert.pub
```
**4** Run the following commands:

system guidisable

system guienable

## **Unable to list file systems after a rolling upgrade to version 7.4.2.400**

After a rolling upgrade to version 7.4.2.400, the  $strange>strange$   $fs$  list is unable to retrieve the list of file systems and displays the following error message:

V-493-10-4490 Unable to fetch filesystem information.

IA-33899

#### **Workaround:**

Restart all the nodes in the cluster by using the Cluster> reboot all command.

## **After upgrading from version 7.4.2.301 to version 7.4.2.400, full discovery is not triggered automatically**

Post-upgrade, some scripts are required to be executed sequentially, instead these run in parallel, leading to stale flags.

(IA-34907)

- **1** Run the following command on the node where the management console is running:
- **2** /opt/VRTSnas/pysnas/bin/isaconfig --post-upgrade

#### **3** Start full discovery:

```
/opt/VRTSnas/pysnas/bin/isagui_cluster_perf.py --full
Finished user discovery
# echo $?
\cap
```
**4** Restart the GUI from the Veritas Access command-line interface:

system guidisable system guienable

## **Unable to add cloud as a tier after a rolling upgrade to version 7.4.2.400,**

If you add a cloud as a tier after upgrading from version 7.4.2 (RHEL 7.5) to version 7.4.2.400 (RHEL 7.7), the following error is displayed:

```
ACCESS tier ERROR V-493-10-4640 Failed to add cloud tier for
file system file system
```
Adding a storage cloud tier on 7.4.2.400 requires a newer disk group version. However during the upgrade, the disk group version is not upgraded, which results in the failure. The following error message is seen in the storage fs create.log log file:

VxVM vxassist ERROR V-5-1-19650 Can't create cloud volume with option fscloud=on on DG version 250, please upgrade your DG version.

(IA-35053)

#### **Workaround:**

Upgrade the disk group version using the following command from the Veritas Access command-line interface:

```
# vxdg upgrade diskgroup
```
## **The dedupe stats command fails after performing an upgrade**

After you perform an upgrade from Veritas Access 7.4.2.300 version to Veritas Access 7.4.2.400 version, the dedupe stats command fails with the following error message:

Failed to fetch deduplication server stats info

(IA-34615)

#### **Workaround:**

Stop and start Veritas Data Deduplication services by running the following commands.

dedup> **stop** dedup> **start**

## **Upgrading from version 7.4.2.300 to 7.4.2.400 fails on a source cluster**

If you are upgrading to 7.4.2.400 with VVR objects already created on the cluster, in addition to deleting groups and resources, the steps mentioned below should also be completed before starting the rolling upgrade:

(IA-35263)

#### **Workaround:**

■ Delete primary rvg:

vradmin -g *dgname* delpri rvg

- Delete the Secondary 'sechost' from the Replicated Data Set (RDS) rvg: vradmin -g *dgname* delsec rvg [sechost]
- Remove dcm log(s) associated with data volumes: 'vxassist -g *dgname* remove log *data volume name* logtype=dcm'

## **Unable to log in to a node using SSH as the master user after upgrading to 7.4.2.400**

For improved security, the default master user can no longer use SSH to log in to the node using the console IP address.

(IA-35419)

#### **Workaround:**

Create a new master group user and use that user to log in:

```
icerclus2> admin user add admin master P@ssw0rd
Creating Administrator: admin
Success: User admin created successfully
icerclus2>
$ssh admin@consoleIPaddress
```
## **Unable to increase or decrease the file system size from the UI after upgrading from version 7.4.2.301 to 7.4.2.400**

The operations fail and the following error is displayed:

fs ERROR V-493-10-4584 File system *filesystem\_name* does not have tier primary.

#### (IA-35359)

#### **Workaround:**

Use the Storage> fs growto, Storage> fs growby, Storage> fs shrinkto, Or Storage/> fs shrinkby command from command-line interface to increase or decrease the size of the file systems.

## **After migration, the** system option show **tunable values may get changed**

If there are system option tunables set in earlier releases, after migration, the tunable values may get changed or lost. This happens because some tunables are marked with cluster name in the optionfile instead of node names.

#### (IA-35647)

#### **Workaround:**

- **1** After migration is complete, go to the node where the management console is running and back up the /opt/VRTSnas/conf/optionfile file.
- **2** Delete all lines of conflicting tunables from the /opt/VRTSnas/conf/optionfile file on all the cluster nodes.
- **3** Reset these tunables from the Access command-line interface.

## Veritas Data Deduplication issues

This section describes known issues related to Veritas Data Deduplication.

## **The Veritas Data Deduplication storage server does not come online on a newly added node in the cluster if the node was offline when you configured deduplication**

If a node is not online when you configure deduplication, the configuration file present in the node is not in sync with the cluster configuration. The soft link created during configuration is also not present in the node. When the node is made online, it does not get the required configuration details for starting the service.

(IA-14708)

#### **Workaround:**

- 1. Copy the  $\sqrt{\text{opt/VRTSnas}/\text{conf}/\text{dedupe}}$ .  $\text{yml}$  file from the master node to the newly added node.
- 2. Create a soft link, /etc/pdregistry.cfg, that points to the /vx/fs\_name/dedupe/etc/pdregistry.cfg configuration file by using the following command on the newly added node:

```
ln -sf /vx/fs_name/dedupe/etc/pdregistry.cfg /etc/pdregistry.cfg
```
Where *fs* name is the name of the file system provided during configuration.

## **The Veritas Data Deduplication server goes offline after destroying the bond interface on which the deduplication IP was online**

When you configure Veritas Data Deduplication using a virtual IP configured on a bond NIC, Veritas Access creates a dependency between the virtual IP group and the phantom group as part of the bond creation. When the bond NIC is destroyed, the virtual IPs configured on the NIC are moved to the individual NICs using which the bond was created, but Veritas Access fails to delete the dependency between the virtual IP and the phantom group. As a result, the virtual IP group does not come online and the MSDP resource also remains offline.

(IA- 14536)

#### **Workaround:**

- 1. Log on to the shell.
- 2. Find the virtual IP group which contains the MSDP resource using the following command:

```
hares -display MSDPRes | grep Group
```
3. Find the groups on which the virtual IP group is dependent using the following command:

**hagrp -dep <virtual ip group>**

- 4. Multiple phantom group dependencies get listed. Select the entry which contains the name, bond.
- 5. Delete the dependency between the virtual IP group and phantom group using the following command:

**hares -unlink <virtual IP group> <phantom group>**

## **If you grow the deduplication pool using the fs> grow command, and then try to grow it further using the dedupe> grow command, the dedupe> grow command fails**

You can grow the deduplication pool using either the  $f \circ f$  grow command or the  $dedupe> qrow$  command. But, if you initially grow the deduplication pool using the  $f$ s> grow command, and then try to grow it further using the dedupe> grow command, the dedupe> grow command fails.

(IA-14807)

### **Workaround:**

Use only the dedupe> grow command to grow the deduplication pool.

## **The Veritas Data Deduplication server goes offline after bond creation using the interface of the deduplication IP**

After you create a bond using the interface of the deduplication IP, the VCS group goes offline causing the virtual IPs and the Veritas Data Deduplication server to go offline.

(IA-18709)

#### **Workaround:**

Bring the VCS group online manually using the following command:

<group> = hares -value MSDPRes Group

hagrp -online <group> -any

## **Provisioning for Veritas Data Deduplication is displayed as failed in GUI**

If there are any subtasks which are in running state, the provision for Veritas Data Deduplication fails.

(IA-23055)

#### **Workaround:**

Check the task details to make sure that no subtask is in running state and check the reason for the failure. Wait for all the subtasks to get completed before retrying the operation.

# Chapter

# Getting help

This chapter includes the following topics:

- [Displaying](#page-87-0) the Online Help
- <span id="page-87-0"></span>■ [Displaying](#page-87-1) the man pages
- Using the Veritas Access product [documentation](#page-87-2)

# **Displaying the Online Help**

<span id="page-87-1"></span>You can access the Online Help through the management console of Veritas Access by clicking the question mark icon.

## **Displaying the man pages**

You can enter Veritas Access commands on the system console or from any host that can access Veritas Access through a session using Secure Socket Shell (SSH).

Veritas Access provides the following features to help you when you enter commands on the command line:

- <span id="page-87-2"></span>■ Command-line help by typing a command and then a question mark (?)
- Command-line man pages by typing  $man$  and the name of the command
- **•** To exit a man page, type  $\alpha$  (for quit).

## **Using the Veritas Access product documentation**

The latest version of the Veritas Access product documentation is available on the Veritas Services and Operations Readiness Tools (SORT) website.

<https://sort.veritas.com/documents>

You need to specify the product and the platform and apply other filters for finding the appropriate document.

Make sure that you are using the current version of documentation. The document version appears on page 2 of each guide. The publication date appears on the title page of each document. The documents are updated periodically for errors or corrections.

The following documents are available for Veritas Access on the SORT site:

- *Veritas Access Administrator's Guide*
- *Veritas Access Cloud Storage Tiering Solutions Guide*
- *Veritas Access Command Reference Guide*
- *Veritas Access Installation Guide*
- *Veritas Access Release Notes*
- *Veritas Access RESTful API Guide*
- *Veritas Access Solutions Guide for Enterprise Vault*
- *Veritas Access Solutions Guide for NetBackup*
- *Veritas Access Third-Party License Agreements*
- *Veritas Access Troubleshooting Guide*